## XPS 13 Manual de servicio

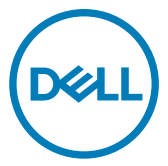

Modelo de equipo: XPS 9360 Modelo reglamentario: P54G Tipo reglamentario: P54G002

## Notas, precauciones y avisos

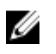

NOTA: Una NOTA indica información importante que le ayuda a hacer un mejor uso de su producto.

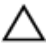

PRECAUCIÓN: Una PRECAUCIÓN indica la posibilidad de daños en el hardware o la pérdida de datos, y le explica cómo evitar el problema.

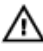

AVISO: Un mensaje de AVISO indica el riesgo de daños materiales, lesiones corporales o incluso la muerte.

Copyright © 2017 Dell Inc. o sus filiales. Todos los derechos reservados. Dell, EMC, y otras marcas comerciales son marcas comerciales de Dell Inc. o de sus liales. Puede que otras marcas comerciales sean marcas comerciales de sus respectivos propietarios.

2017 - 09

Rev. A01

# Tabla de contenido

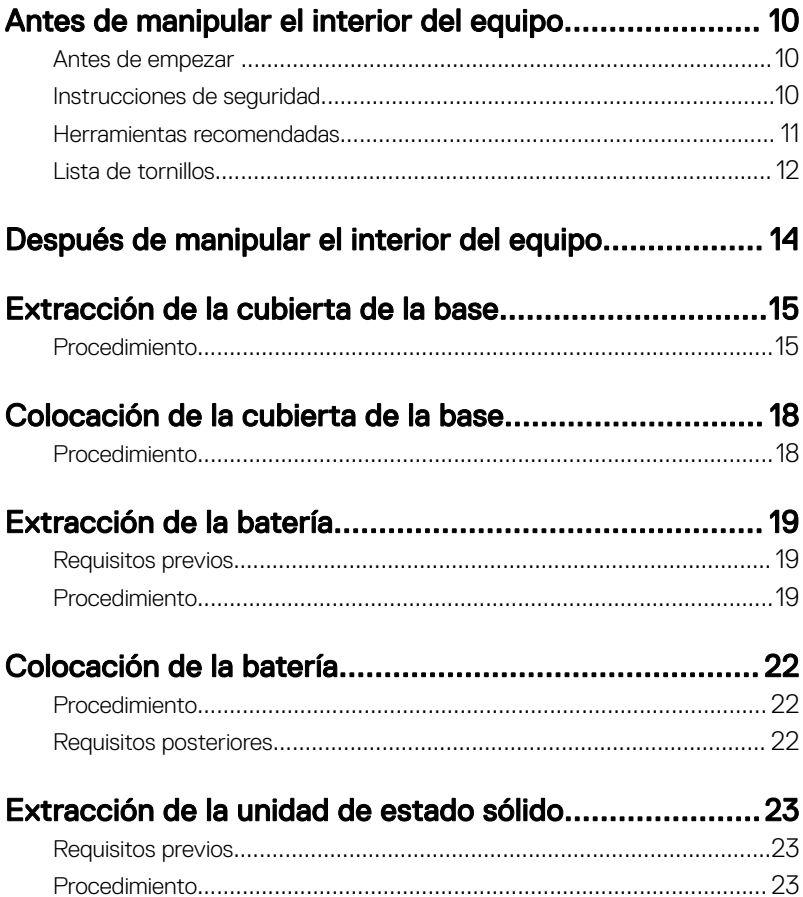

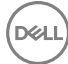

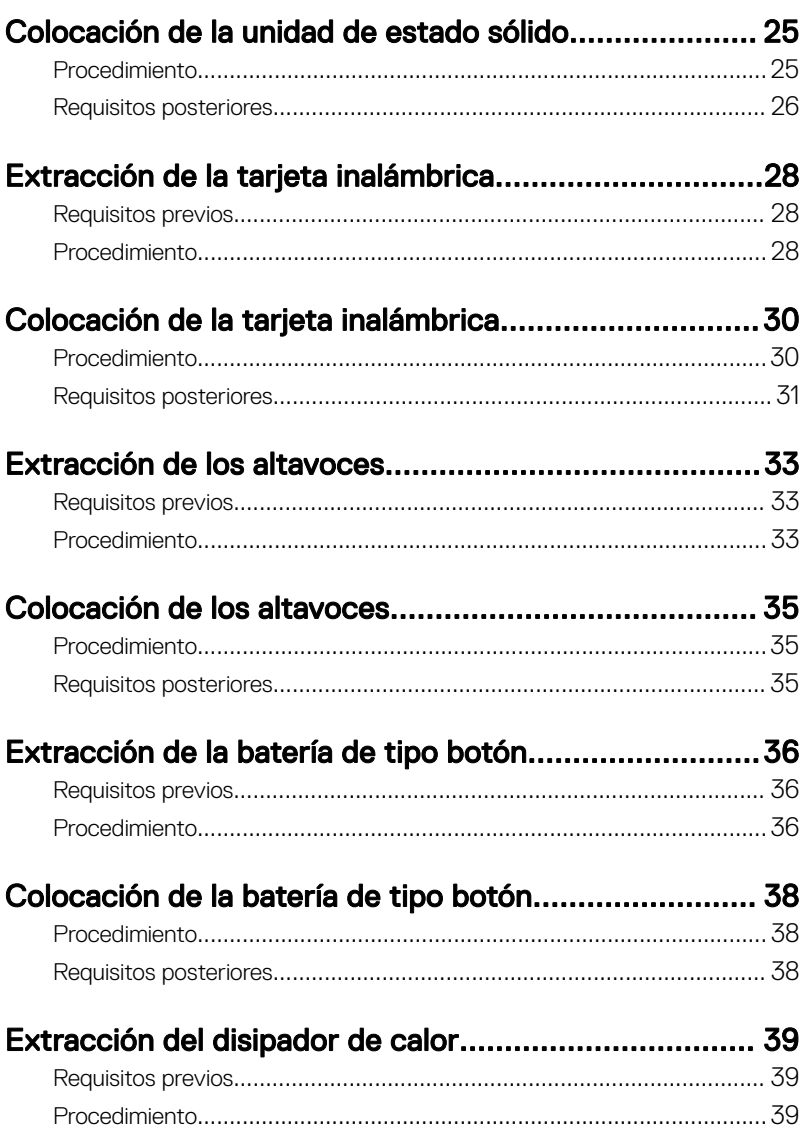

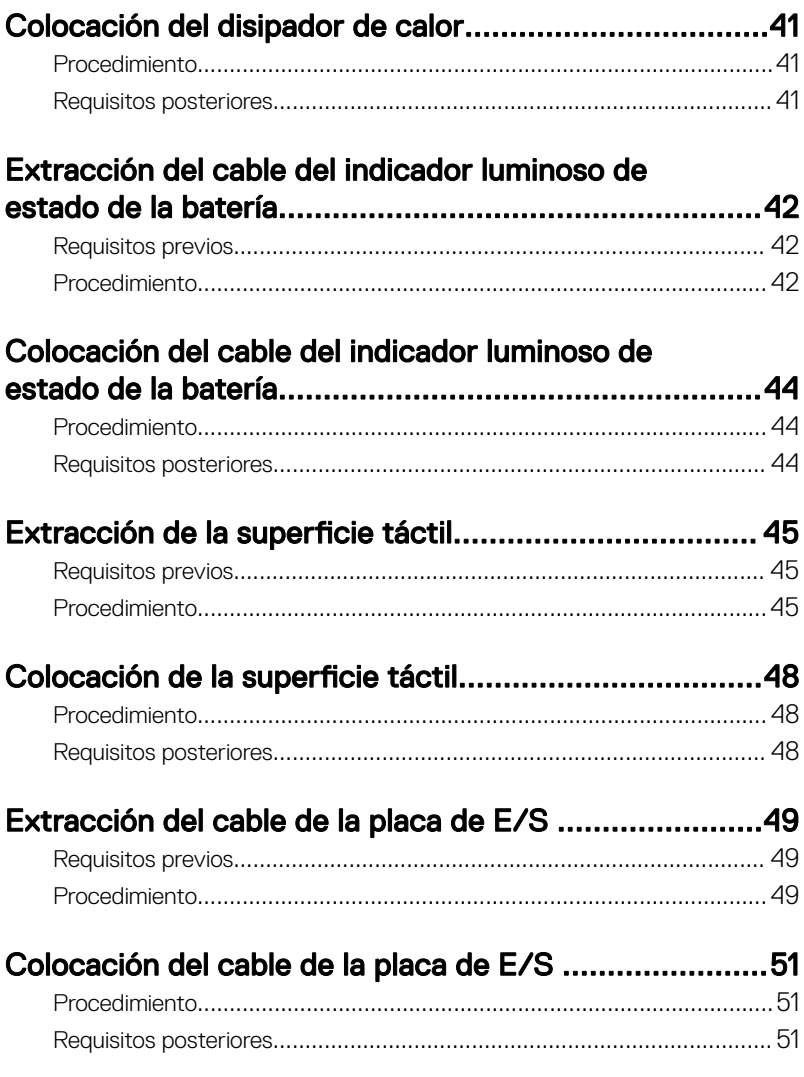

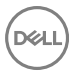

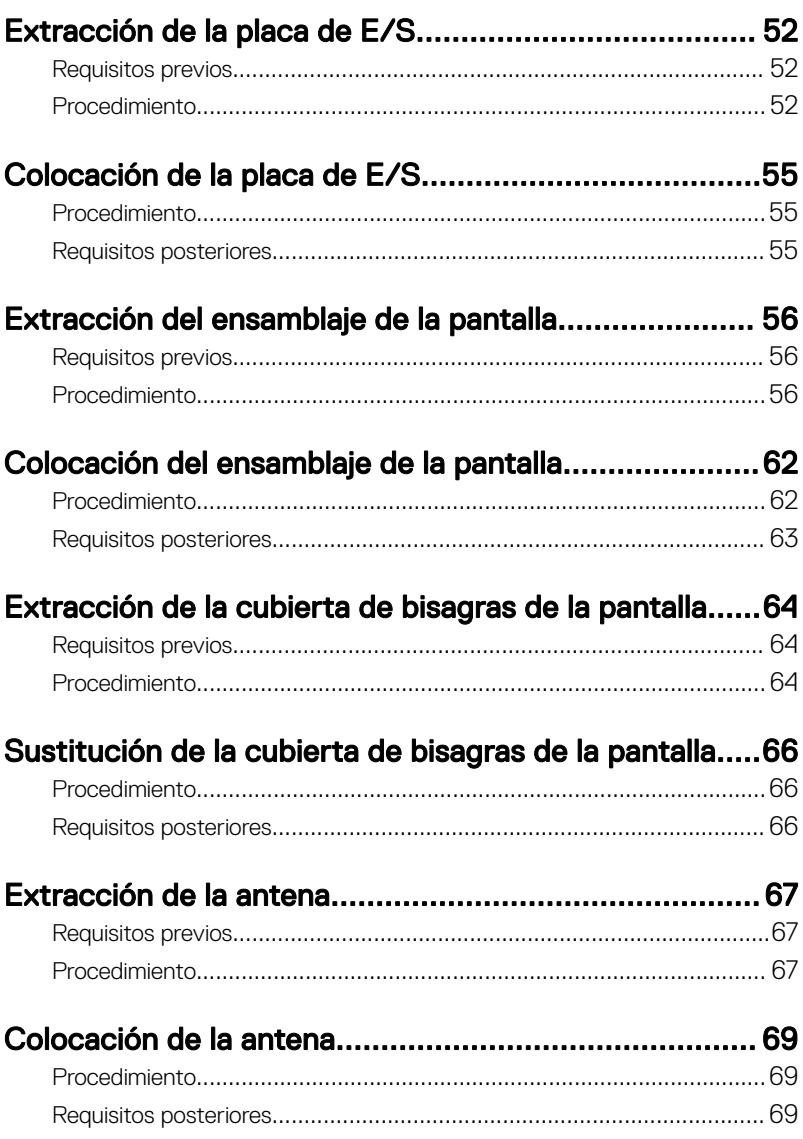

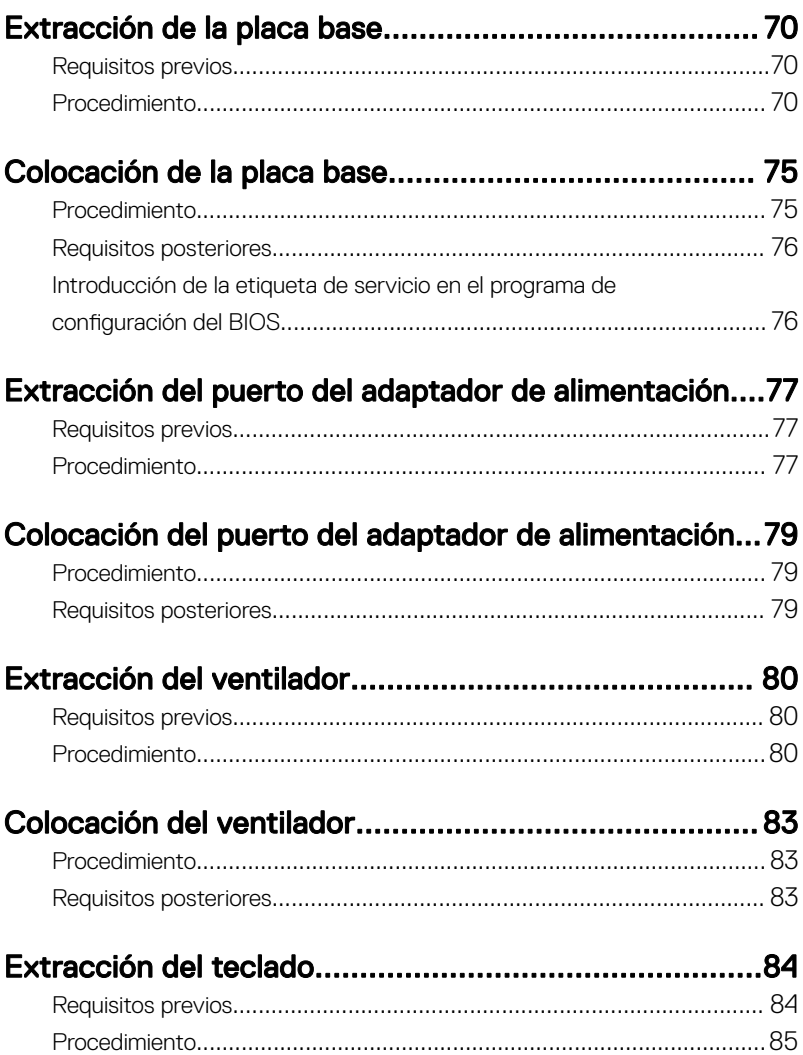

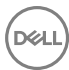

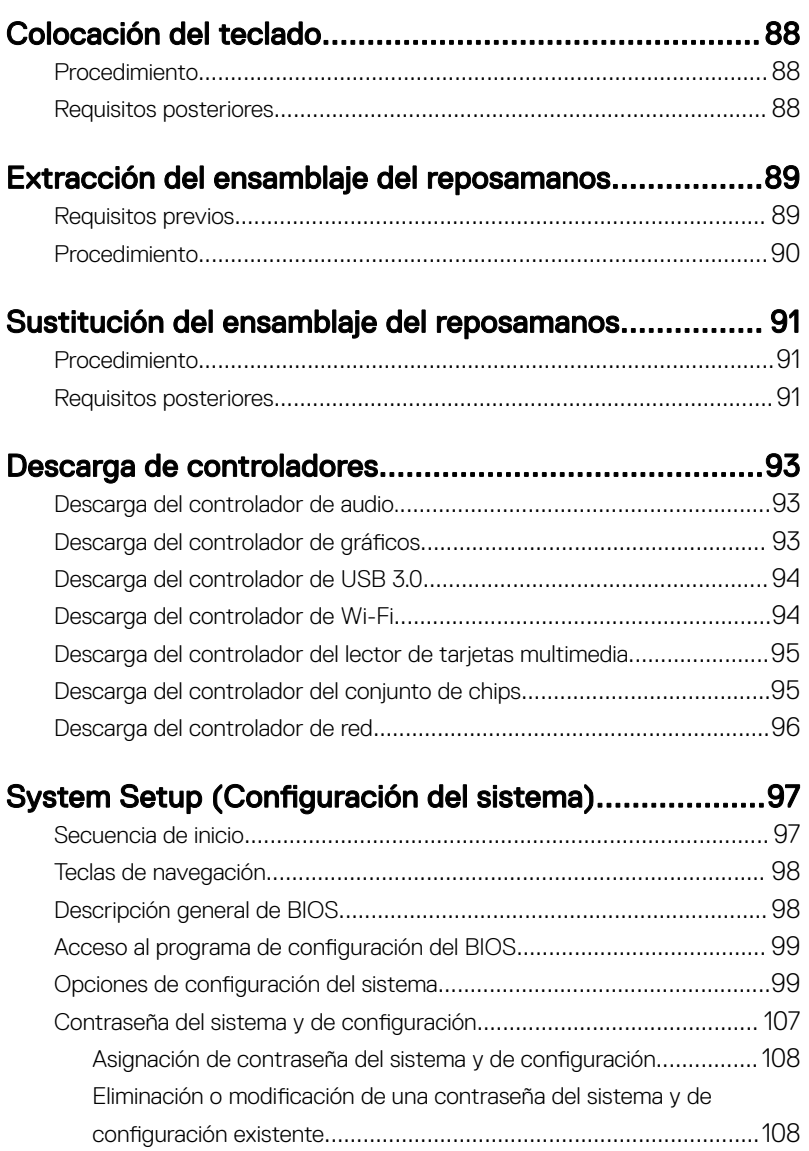

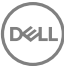

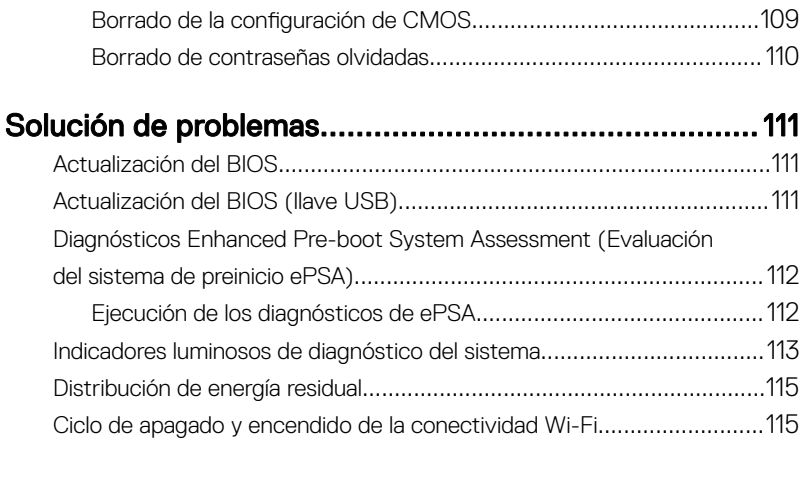

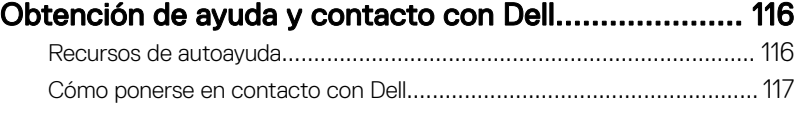

DE

## <span id="page-9-0"></span>Antes de manipular el interior del equipo

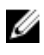

NOTA: Las imágenes en este documento pueden ser diferentes de la computadora en función de la configuración que haya solicitado.

### Antes de empezar

- 1 Guarde y cierre todos los archivos abiertos y salga de todas las aplicaciones abiertas.
- 2 Apague el equipo. Haga clic en **Inicio →**  $\bigcup$  **Alimentación → Apagar**.

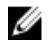

NOTA: Si utiliza otro sistema operativo, consulte la documentación de su sistema operativo para conocer las instrucciones de apagado.

- 3 Desconecte el equipo y todos los dispositivos conectados de las tomas de alimentación eléctrica.
- 4 Desconecte del equipo todos los dispositivos de red y periféricos conectados como el teclado, el mouse y el monitor.
- 5 Extraiga cualquier tarjeta de medios y disco óptico del equipo, si corresponde.

## Instrucciones de seguridad

Utilice las siguientes directrices de seguridad para proteger su equipo de posibles daños y para garantizar su seguridad personal.

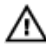

AVISO: Antes trabajar en el interior del equipo, siga las instrucciones de seguridad que se entregan con el equipo. Para obtener información adicional sobre prácticas de seguridad recomendadas, consulte la página principal de cumplimiento de normativas en [www.dell.com/regulatory\\_compliance](http://www.dell.com/regulatory_compliance).

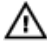

AVISO: Desconecte todas las fuentes de energía antes de abrir la cubierta o los paneles del equipo. Una vez que termine de trabajar en el interior del equipo, vuelva a colocar todas las cubiertas, los paneles y los tornillos antes de conectarlo a la toma eléctrica.

<span id="page-10-0"></span>PRECAUCIÓN: Para evitar dañar el equipo, asegúrese de que la superficie de trabajo sea plana y esté limpia.

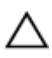

PRECAUCIÓN: Para evitar dañar los componentes y las tarjetas, manipúlelos por los bordes y no toque las patas ni los contactos.

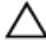

PRECAUCIÓN: Solo debe realizar la solución de problemas y las reparaciones según lo autorizado o señalado por el equipo de asistencia técnica de Dell. La garantía no cubre los daños por reparaciones no autorizadas por Dell. Consulte las instrucciones de seguridad que se envían con el producto o disponibles en [www.dell.com/regulatory\\_compliance](http://www.dell.com/regulatory_compliance).

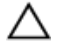

PRECAUCIÓN: Antes de tocar los componentes del interior del equipo, descargue la electricidad estática de su cuerpo; para ello, toque una superficie metálica sin pintar, como el metal de la parte posterior del equipo. Mientras trabaja, toque periódicamente una superficie metálica sin pintar para disipar la electricidad estática y evitar que puedan dañarse los componentes internos.

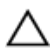

PRECAUCIÓN: Cuando desconecte un cable, tire de su conector o de su lengüeta de tiro, y no del propio cable. Algunos cables poseen conectores con lengüetas de bloqueo o tornillos de apriete manual que debe desenganchar antes de desconectar el cable. Al desconectar los cables, manténgalos alineados de manera uniforme para evitar doblar las patas del conector. Al conectar los cables, asegúrese de que los puertos y conectores estén orientados y alineados correctamente.

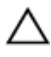

PRECAUCIÓN: Presione y expulse las tarjetas que pueda haber instaladas en el lector de tarjetas multimedia.

## Herramientas recomendadas

Los procedimientos de este documento podrían requerir el uso de las siguientes herramientas:

- Un destornillador Phillips
- Destornillador Torx núm. 5 (T5)
- Punta trazadora de plástico

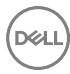

## <span id="page-11-0"></span>Lista de tornillos

La siguiente tabla proporciona la lista de tornillos que se utilizan para fijar los diferentes componentes.

#### Tabla 1. Lista de tornillos

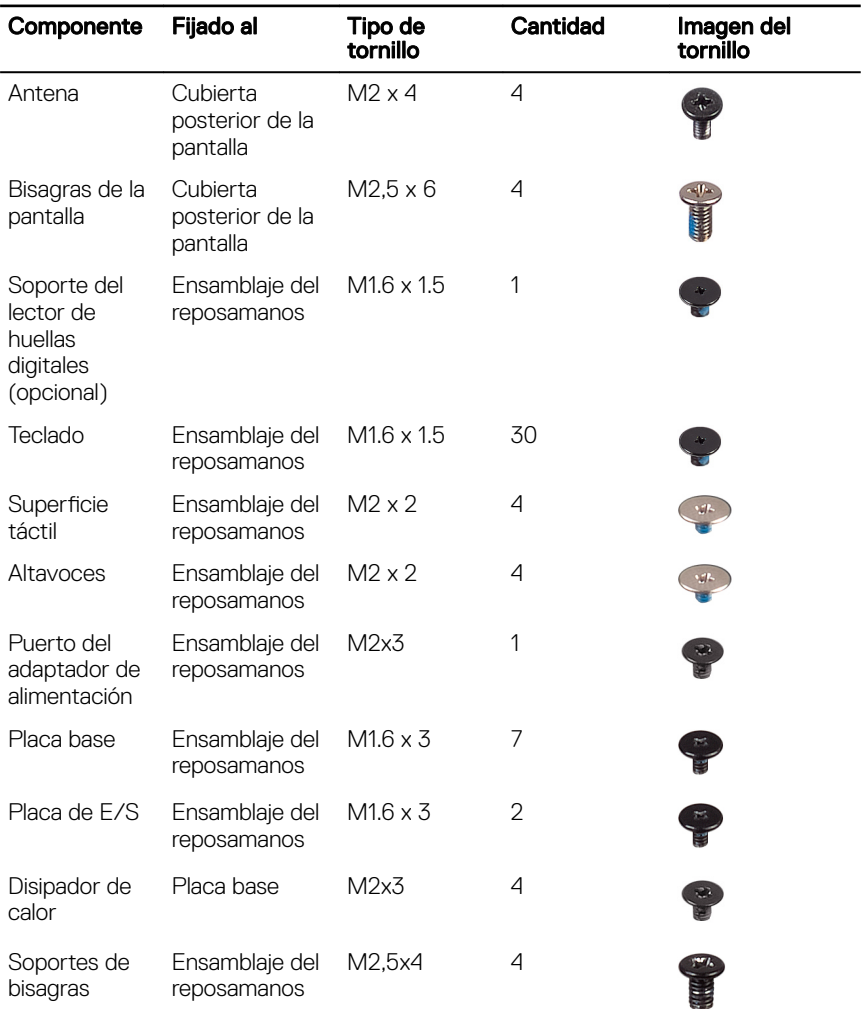

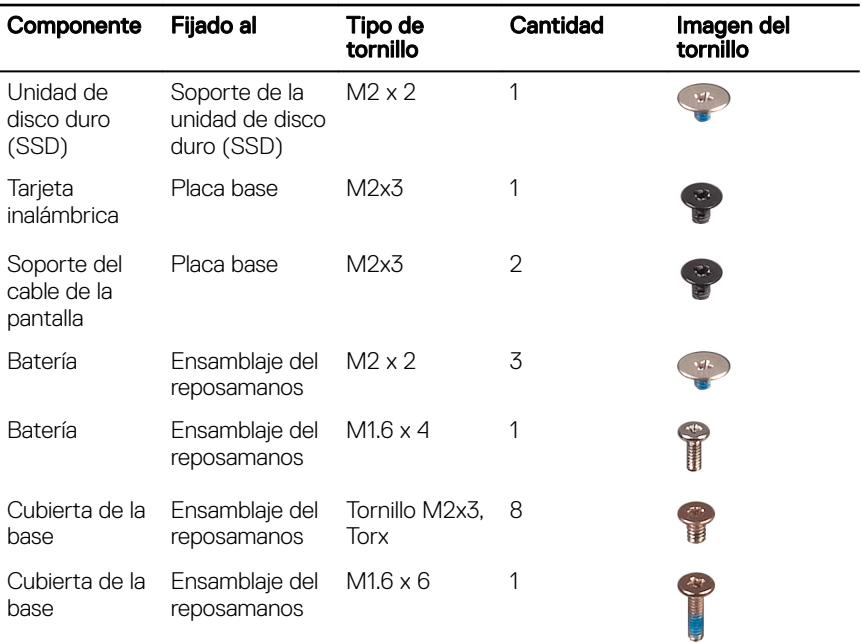

(dell

## <span id="page-13-0"></span>Después de manipular el interior del equipo

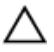

#### PRECAUCIÓN: Dejar tornillos sueltos o floios en el interior de su equipo puede dañar gravemente su equipo.

- 1 Coloque todos los tornillos y asegúrese de que ninguno quede suelto en el interior de equipo.
- 2 Conecte todos los dispositivos externos, los periféricos y los cables que haya extraído antes de manipular el equipo.
- 3 Coloque las tarjetas multimedia, los discos y cualquier otra pieza que haya extraído antes de manipular el equipo.
- 4 Conecte el equipo y todos los dispositivos conectados a la toma eléctrica.
- **5** Encienda el equipo.

## <span id="page-14-0"></span>Extracción de la cubierta de la base

AVISO: Antes de manipular el interior del equipo, lea la información de seguridad que se envía con el equipo y siga los pasos en Antes de manipular [el interior del equipo.](#page-9-0) Después de manipular el interior del equipo, siga las instrucciones que aparecen en [Después de manipular el interior del equipo.](#page-13-0) Para obtener información adicional sobre prácticas de seguridad recomendadas, consulte la página principal de cumplimiento de normativas en [www.dell.com/regulatory\\_compliance.](http://www.dell.com/regulatory_compliance)

## Procedimiento

**DEA** 

- 1 Con la punta de los dedos, abra la etiqueta del sistema.
- 2 Extraiga el tornillo (M1.6x6) que fija la cubierta de la base al ensamblaje del reposamanos.

3 Extraiga los ocho tornillos (M2x3, Torx) que fijan la cubierta de la base al ensamblaje del reposamanos.

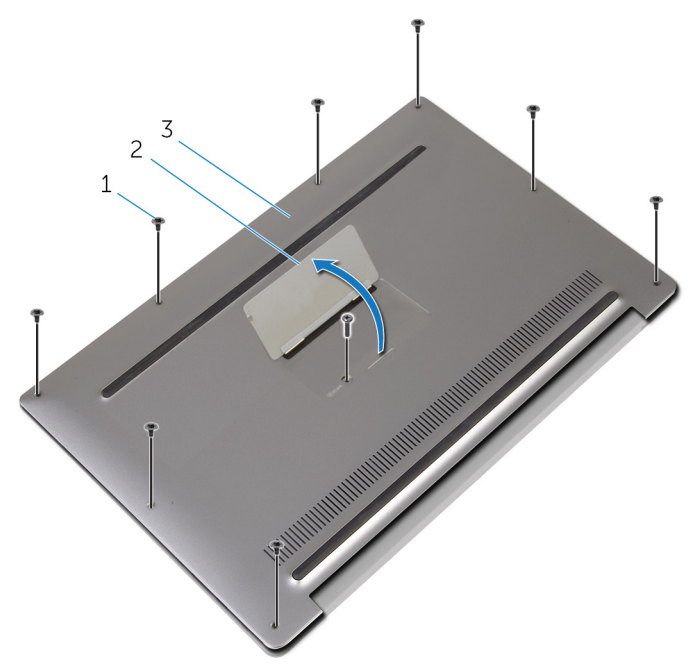

#### Ilustración 1. Extracción de la cubierta de la base

- 1 tornillos (9) 2 Etiqueta del sistema
- 3 La cubierta de la base
- 4 Desde la parte posterior del equipo, levante la cubierta de la base con un instrumento de plástico acabado en punta.

5 Levante la cubierta de la base para extraerla del ensamblaje del reposamanos.

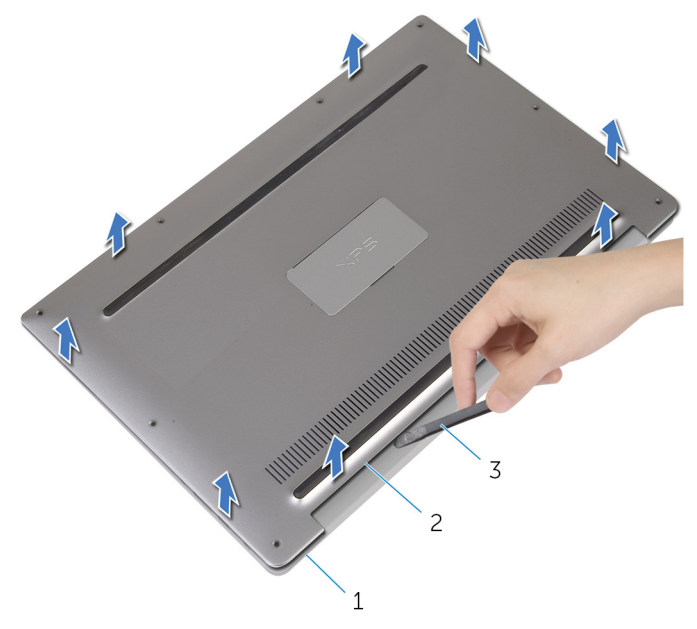

### Ilustración 2. Extracción de la cubierta de la base

- 1 Ensamblaje del reposamanos 2 La cubierta de la base
	-
- 3 Punta trazadora de plástico

DØ

## <span id="page-17-0"></span>Colocación de la cubierta de la base

AVISO: Antes de manipular el interior del equipo, lea la información de seguridad que se envía con el equipo y siga los pasos en Antes de manipular [el interior del equipo.](#page-9-0) Después de manipular el interior del equipo, siga las instrucciones que aparecen en [Después de manipular el interior del equipo.](#page-13-0) Para obtener información adicional sobre prácticas de seguridad recomendadas, consulte la página principal de cumplimiento de normativas en [www.dell.com/regulatory\\_compliance.](http://www.dell.com/regulatory_compliance)

## Procedimiento

- 1 Alinee los orificios para tornillos en la cubierta de la base con los orificios para tornillos en el ensamblaje del reposamanos y encaje la cubierta de la base en su lugar.
- 2 Con la punta de los dedos, abra la etiqueta del sistema.
- 3 Vuelva a colocar el tornillo (M1.6x4) situado debajo de la etiqueta del sistema que fijan la cubierta de la base al ensamblaje del reposamanos.
- 4 Coloque los ocho tornillos (M2x3, Torx) que fijan la cubierta de la base al ensamblaje del reposamanos.

# <span id="page-18-0"></span>Extracción de la batería

AVISO: Antes de manipular el interior del equipo, lea la información de seguridad que se envía con el equipo y siga los pasos en **Antes de manipular** [el interior del equipo.](#page-9-0) Después de manipular el interior del equipo, siga las instrucciones que aparecen en [Después de manipular el interior del equipo.](#page-13-0) Para obtener información adicional sobre prácticas de seguridad recomendadas, consulte la página principal de cumplimiento de normativas en [www.dell.com/regulatory\\_compliance.](http://www.dell.com/regulatory_compliance)

### Requisitos previos

Extraiga la [cubierta de la base.](#page-14-0)

## Procedimiento

**DEA** 

1 Desconecte el cable de la batería de la placa base.

2 Despegue la cinta que fija el cable del altavoz a la batería.

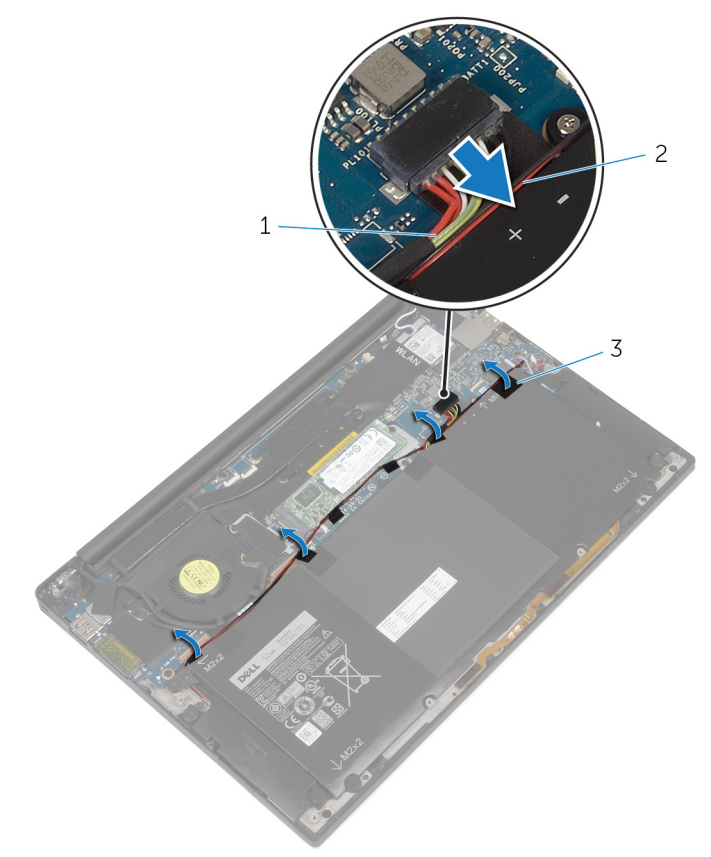

#### Ilustración 3. Extracción de la batería

- 1 cintaable de la batería 2 el cable del altavoz
- 3 cinta (6)
- 3 Extraiga el tornillo (M1.6x4) que fija la batería al ensamblaje del reposamanos.
- 4 Extraiga los tres tornillos (M2x2) que fijan la batería al ensamblaje del reposamanos.

5 Levante la batería y extráigala del ensamblaje del reposamanos.

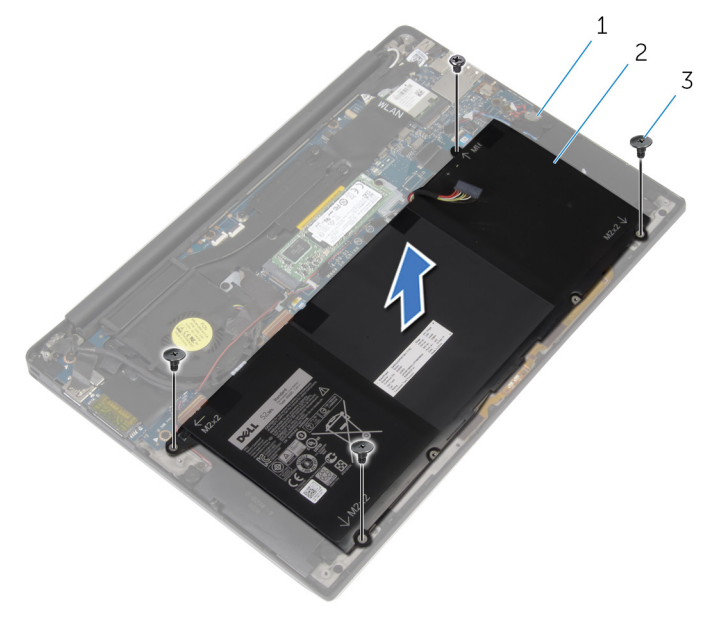

#### Ilustración 4. Extracción de la batería

- 1 Ensamblaje del reposamanos 2 La batería
- 3 tornillos (4)
- 6 Dé la vuelta al equipo, abra la pantalla y pulse el botón de alimentación durante unos 5 segundos para conectar a tierra el equipo.

# <span id="page-21-0"></span>Colocación de la batería

AVISO: Antes de manipular el interior del equipo, lea la información de seguridad que se envía con el equipo y siga los pasos en **Antes de manipular** [el interior del equipo.](#page-9-0) Después de manipular el interior del equipo, siga las instrucciones que aparecen en [Después de manipular el interior del equipo.](#page-13-0) Para obtener información adicional sobre prácticas de seguridad recomendadas, consulte la página principal de cumplimiento de normativas en [www.dell.com/regulatory\\_compliance.](http://www.dell.com/regulatory_compliance)

## Procedimiento

- 1 Alinee los orificios para tornillos de la batería con los orificios para tornillos del ensamblaje del reposamanos.
- 2 Coloque los tres tornillos (M2x3) que fijan la batería al ensamblaje del reposamanos.
- **3** Coloque el tornillo (M1.6x4) que fija la batería al ensamblaje del reposamanos.
- 4 Conecte el cable de la batería a la placa base.

### Requisitos posteriores

Coloque la [cubierta de la base.](#page-17-0)

## <span id="page-22-0"></span>Extracción de la unidad de estado sólido

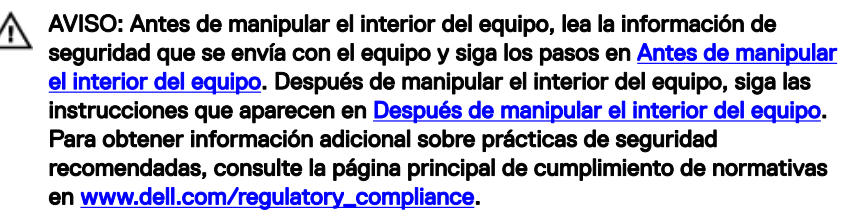

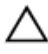

PRECAUCIÓN: Las unidades de estado sólido son extremadamente frágiles. Sea muy cuidadoso al manipular unidades de estado sólido.

PRECAUCIÓN: Para evitar la pérdida de datos, no extraiga la unidad de estado sólido mientras el equipo esté encendido o en modo de suspensión.

### Requisitos previos

- 1 Extraiga la [cubierta de la base.](#page-14-0)
- 2 Extraiga la [batería.](#page-18-0)

## Procedimiento

**1** Extraiga el tornillo (M2x2) que fija la unidad de estado sólido a la placa base.

2 Deslice y extraiga la unidad de estado sólido de la ranura de la unidad de estado sólido.

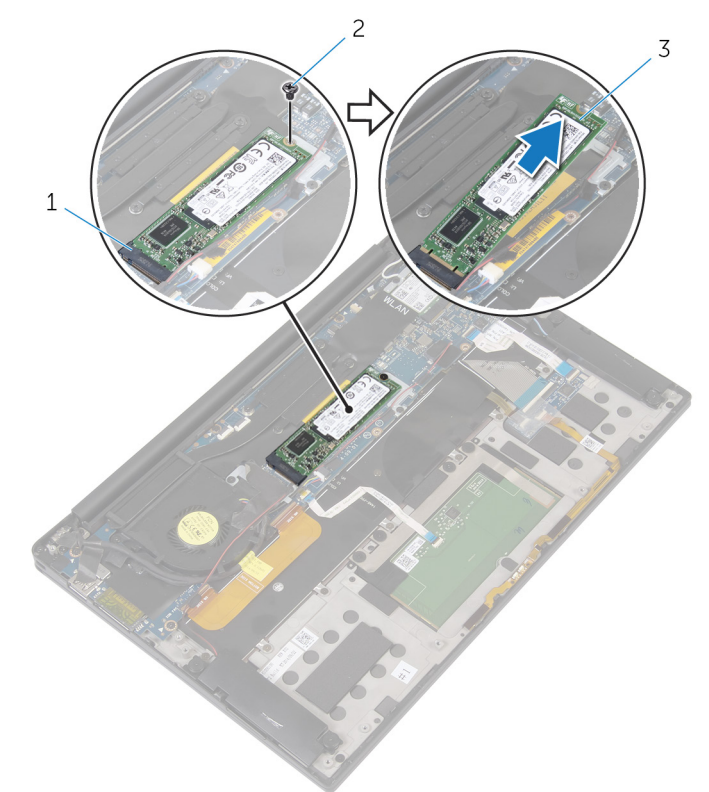

#### Ilustración 5. Extracción de la unidad de estado sólido

- 1 Ranura de la unidad de estado sólido 2 Tornillo
- 3 Unidad de estado sólido

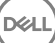

## <span id="page-24-0"></span>Colocación de la unidad de estado sólido

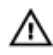

AVISO: Antes de manipular el interior del equipo, lea la información de seguridad que se envía con el equipo y siga los pasos en Antes de manipular [el interior del equipo.](#page-9-0) Después de manipular el interior del equipo, siga las instrucciones que aparecen en [Después de manipular el interior del equipo.](#page-13-0) Para obtener información adicional sobre prácticas de seguridad recomendadas, consulte la página principal de cumplimiento de normativas en [www.dell.com/regulatory\\_compliance.](http://www.dell.com/regulatory_compliance)

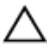

PRECAUCIÓN: Las unidades de estado sólido son extremadamente frágiles. Sea muy cuidadoso al manipular unidades de estado sólido.

## Procedimiento

- 1 Alinee las muescas de la unidad de estado sólido con las lengüetas en la ranura de la unidad de estado sólido.
- 2 Deslice la unidad de estado sólido en ángulo en la ranura de la unidad de estado sólido.

<span id="page-25-0"></span>3 Presione el otro extremo de la unidad de estado sólido y vuelva a colocar el tornillo (M2x2) que fija la unidad de estado sólido a la placa base.

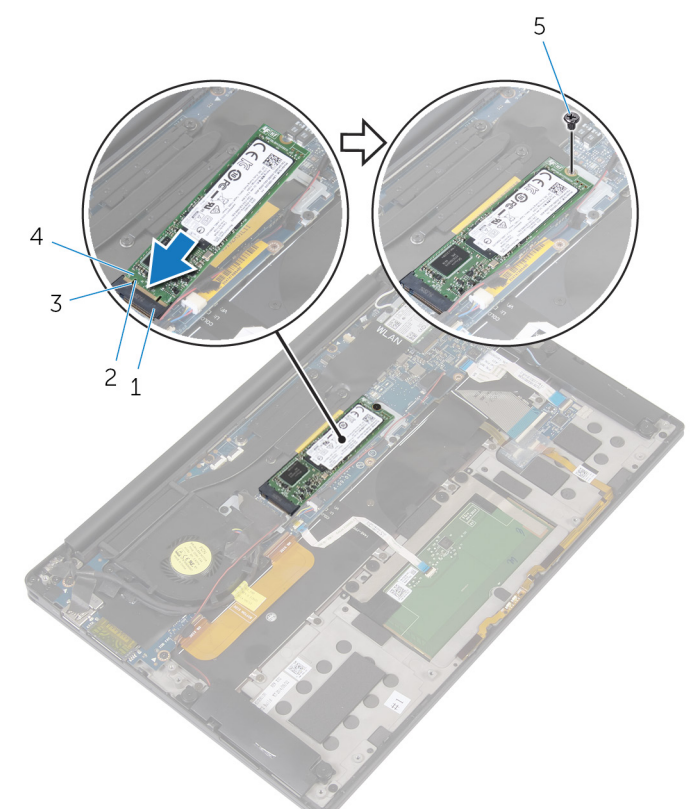

#### Ilustración 6. Colocación de la unidad de estado sólido

- 1 Ranura de la unidad de estado sólido 2 lengüeta
	-
- 3 Muesca 4 Unidad de estado sólido
- 5 Tornillo

## Requisitos posteriores

1 Coloque la [batería](#page-21-0).

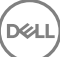

 $\overline{\mathbf{2}}$ Coloque la cubierta de la base.

## <span id="page-27-0"></span>Extracción de la tarjeta inalámbrica

AVISO: Antes de manipular el interior del equipo, lea la información de seguridad que se envía con el equipo y siga los pasos en Antes de manipular [el interior del equipo.](#page-9-0) Después de manipular el interior del equipo, siga las instrucciones que aparecen en [Después de manipular el interior del equipo.](#page-13-0) Para obtener información adicional sobre prácticas de seguridad recomendadas, consulte la página principal de cumplimiento de normativas en [www.dell.com/regulatory\\_compliance.](http://www.dell.com/regulatory_compliance)

## Requisitos previos

- 1 Extraiga la [cubierta de la base.](#page-14-0)
- 2 Extraiga la [batería.](#page-18-0)

## Procedimiento

- **1** Extraiga el tornillo (M2x3) que fija el soporte de la tarjeta inalámbrica y la tarjeta inalámbrica a la placa base.
- 2 Extraiga el soporte de la tarjeta inalámbrica de la tarjeta inalámbrica.
- 3 Desconecte los cables de antena de la tarieta inalámbrica.

4 Deslice y extraiga la tarjeta inalámbrica de la ranura de la misma.

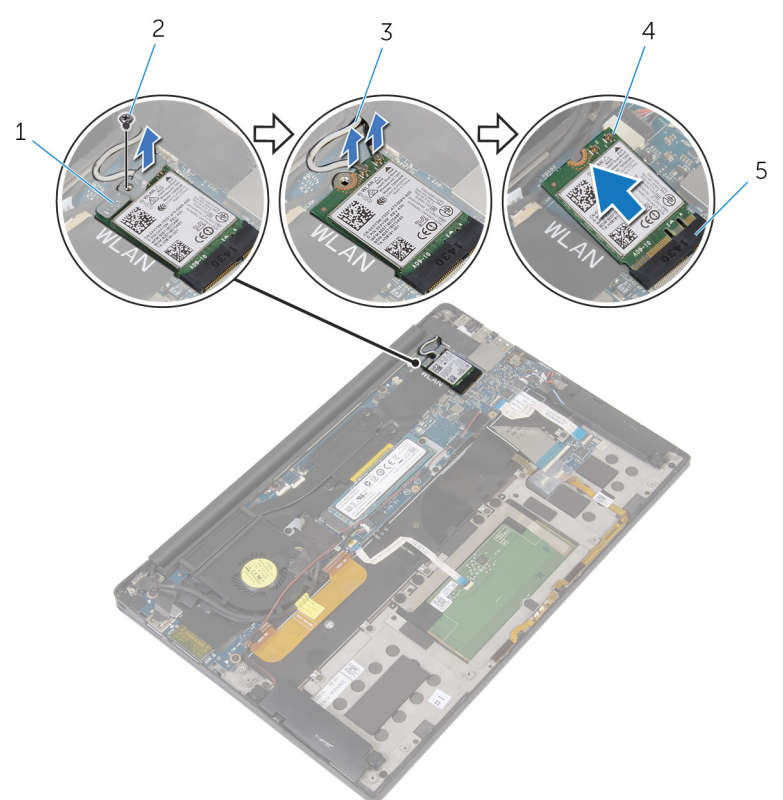

#### Ilustración 7. Extracción de la tarjeta inalámbrica

- 1 soporte de la tarjeta inalámbrica
- 2 Tornillo
- 3 Cables de la antena (2) 4 Tarjeta inalámbrica

DØ

- 
- 5 Ranura de la tarjeta inalámbrica

## <span id="page-29-0"></span>Colocación de la tarjeta inalámbrica

AVISO: Antes de manipular el interior del equipo, lea la información de seguridad que se envía con el equipo y siga los pasos en [Antes de manipular](#page-9-0)  [el interior del equipo.](#page-9-0) Después de manipular el interior del equipo, siga las instrucciones que aparecen en [Después de manipular el interior del equipo.](#page-13-0) Para obtener información adicional sobre prácticas de seguridad recomendadas, consulte la página principal de cumplimiento de normativas en [www.dell.com/regulatory\\_compliance.](http://www.dell.com/regulatory_compliance)

## Procedimiento

1 Alinee la muesca de la tarjeta inalámbrica con las lengüetas de la ranura de la tarieta inalámbrica.

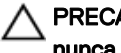

#### PRECAUCIÓN: Para evitar dañar la tarjeta inalámbrica, no coloque nunca cables debajo de la tarjeta.

- 2 Deslice la tarjeta inalámbrica en ángulo hacia el interior de la ranura de la tarjeta inalámbrica.
- 3 Conecte los cables de la antena a la tarjeta inalámbrica.

La siguiente tabla proporciona el esquema de colores de los cables de la antena para la tarjeta inalámbrica compatible con el equipo.

#### Tabla 2. Esquema de colores de los cables de la antena

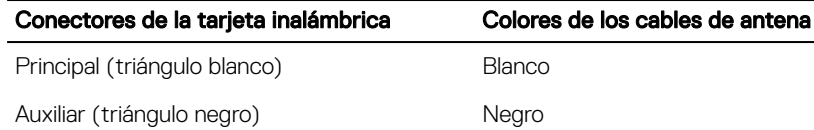

- 4 Presione hacia abajo el otro extremo de la tarjeta inalámbrica.
- 5 Coloque el soporte de la tarjeta inalámbrica en la tarjeta inalámbrica.

<span id="page-30-0"></span>6 Coloque el tornillo (M2x3) que fija el soporte de la tarjeta inalámbrica a la placa base.

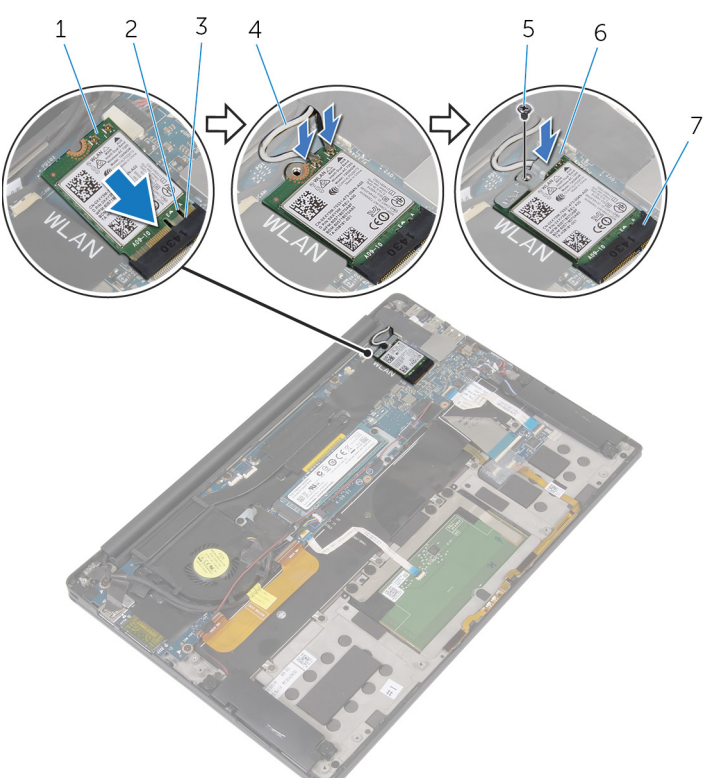

### Ilustración 8. Colocación de la tarjeta inalámbrica

- 1 Tarjeta inalámbrica  $2$  Muesca
- 
- 
- 7 Ranura de la tarjeta inalámbrica

### Requisitos posteriores

1 Coloque la [batería](#page-21-0).

- 
- 3 lengüeta 4 Cables de la antena (2)
- 5 Tornillo 6 soporte de la tarjeta inalámbrica

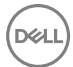

Coloque la cubierta de la base.  $\overline{\mathbf{2}}$ 

# <span id="page-32-0"></span>Extracción de los altavoces

AVISO: Antes de manipular el interior del equipo, lea la información de seguridad que se envía con el equipo y siga los pasos en **Antes de manipular** [el interior del equipo.](#page-9-0) Después de manipular el interior del equipo, siga las instrucciones que aparecen en [Después de manipular el interior del equipo.](#page-13-0) Para obtener información adicional sobre prácticas de seguridad recomendadas, consulte la página principal de cumplimiento de normativas en [www.dell.com/regulatory\\_compliance.](http://www.dell.com/regulatory_compliance)

### Requisitos previos

- 1 Extraiga la [cubierta de la base.](#page-14-0)
- 2 Extraiga la [batería.](#page-18-0)

### Procedimiento

- 1 Desconecte el cable de los altavoces de la placa base.
- 2 Extraiga los cuatro tornillos (M2x2) que fijan los altavoces al ensamblaje del reposamanos.
- 3 Tenga en cuenta la colocación del cable del altavoz y despegue la cinta que fija el cable del altavoz a la placa base.

4 Levante los altavoces junto con su cable y extráigalos del ensamblaje del reposamanos.

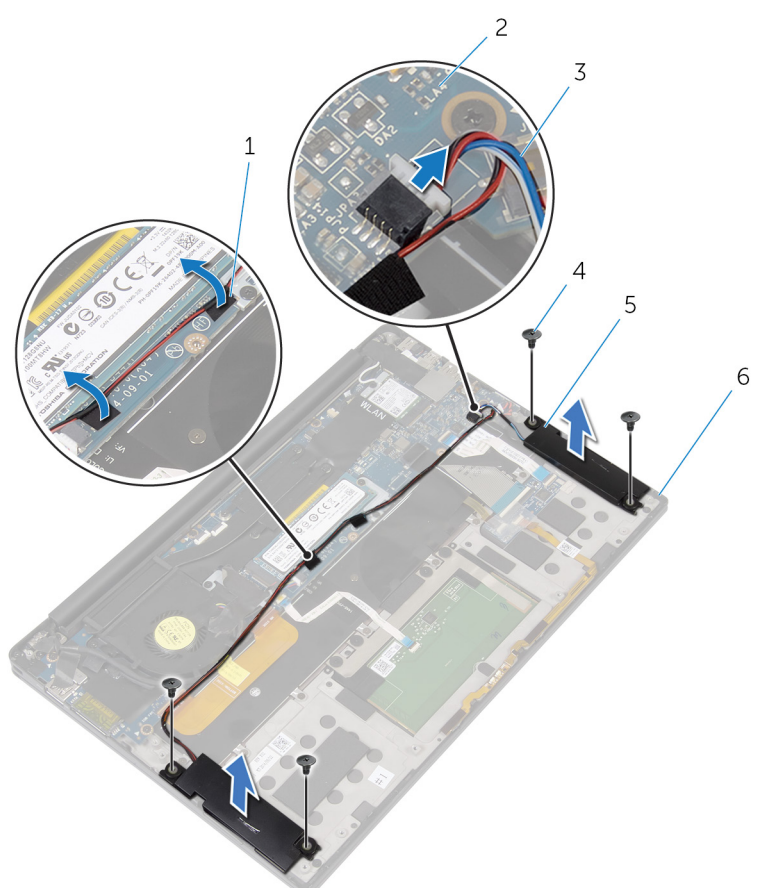

### Ilustración 9. Extracción de los altavoces

- 
- 3 el cable del altavoz 4 tornillos (4)
- 
- 1 cinta (2) 2 la placa base
	-
- 5 Altavoces (2) 6 Ensamblaje del reposamanos

# <span id="page-34-0"></span>Colocación de los altavoces

AVISO: Antes de manipular el interior del equipo, lea la información de seguridad que se envía con el equipo y siga los pasos en **Antes de manipular** [el interior del equipo.](#page-9-0) Después de manipular el interior del equipo, siga las instrucciones que aparecen en [Después de manipular el interior del equipo.](#page-13-0) Para obtener información adicional sobre prácticas de seguridad recomendadas, consulte la página principal de cumplimiento de normativas en [www.dell.com/regulatory\\_compliance.](http://www.dell.com/regulatory_compliance)

### Procedimiento

- 1 Mediante las marcas de alineación del ensamblaje del reposamanos, coloque los altavoces en el ensamblaje del reposamanos.
- 2 Vuelva a colocar los dos tornillos (M2X2) que fijan los altavoces al ensamblaje del reposamanos.
- **3** Coloque el cable del altavoz de la placa base y adhiera la cinta a la placa base.
- 4 Conecte el cable del altavoz a la placa base.
- 5 Adhiera la cinta que fija el cable del altavoz a la placa base.

### Requisitos posteriores

- 1 Coloque la [batería](#page-21-0).
- 2 Coloque la [cubierta de la base.](#page-17-0)

## <span id="page-35-0"></span>Extracción de la batería de tipo botón

AVISO: Antes de manipular el interior del equipo, lea la información de seguridad que se envía con el equipo y siga los pasos en Antes de manipular [el interior del equipo.](#page-9-0) Después de manipular el interior del equipo, siga las instrucciones que aparecen en [Después de manipular el interior del equipo.](#page-13-0) Para obtener información adicional sobre prácticas de seguridad recomendadas, consulte la página principal de cumplimiento de normativas en [www.dell.com/regulatory\\_compliance.](http://www.dell.com/regulatory_compliance)

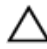

PRECAUCIÓN: Al extraer la batería de tipo botón, se restablecen los valores predeterminados del programa de configuración del BIOS. Se recomienda que anote los valores del programa de configuración del BIOS antes de extraer la batería de tipo botón.

## Requisitos previos

- 1 Extraiga la [cubierta de la base.](#page-14-0)
- 2 Extraiga la [batería.](#page-18-0)

## Procedimiento

1 Desconecte el cable de la batería de tipo botón de la placa base.
2 Observe la ubicación de la batería de tipo botón y haga palanca para extraerla del ensamblaje del reposamanos.

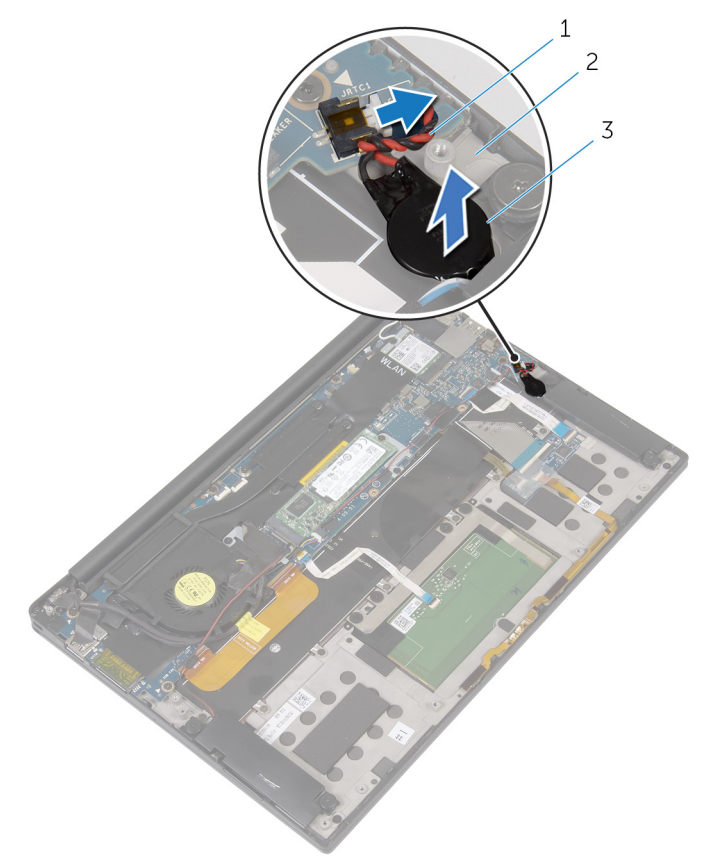

### Ilustración 10. Extracción de la batería de tipo botón

- 1 cable de la batería de tipo botón
- 2 Ensamblaje del reposamanos
- 3 batería de tipo botón

# Colocación de la batería de tipo botón

AVISO: Antes de manipular el interior del equipo, lea la información de seguridad que se envía con el equipo y siga los pasos en Antes de manipular [el interior del equipo.](#page-9-0) Después de manipular el interior del equipo, siga las instrucciones que aparecen en [Después de manipular el interior del equipo.](#page-13-0) Para obtener información adicional sobre prácticas de seguridad recomendadas, consulte la página principal de cumplimiento de normativas en [www.dell.com/regulatory\\_compliance.](http://www.dell.com/regulatory_compliance)

## Procedimiento

- 1 Adhiera la batería de tipo botón al ensamblaje del reposamanos.
- 2 Conecte el cable de la batería de tipo botón a la placa base.

### Requisitos posteriores

- 1 Coloque la [batería](#page-21-0).
- 2 Coloque la [cubierta de la base.](#page-17-0)

# <span id="page-38-0"></span>Extracción del disipador de calor

AVISO: Antes de manipular el interior del equipo, lea la información de seguridad que se envía con el equipo y siga los pasos en [Antes de manipular](#page-9-0)  [el interior del equipo.](#page-9-0) Después de manipular el interior del equipo, siga las instrucciones que aparecen en [Después de manipular el interior del equipo.](#page-13-0) Para obtener información adicional sobre prácticas de seguridad recomendadas, consulte la página principal de cumplimiento de normativas en [www.dell.com/regulatory\\_compliance.](http://www.dell.com/regulatory_compliance)

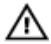

AVISO: El disipador de calor se puede calentar durante el funcionamiento normal. Permita que transcurra el tiempo suficiente para que el disipador de calor se enfríe antes de tocarlo.

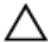

PRECAUCIÓN: Para garantizar la máxima refrigeración del procesador, no toque las zonas de transferencia del calor del disipador de calor. La grasa de su piel puede reducir la capacidad de transferencia de calor de la pasta térmica.

## Requisitos previos

- 1 Extraiga la [cubierta de la base.](#page-14-0)
- 2 Extraiga la [batería.](#page-18-0)

## Procedimiento

1 Siga el orden que se indica en el disipador de calor y quite los tornillos que fijan el disipador de calor a la placa base.

Levante el disipador de calor para separarlo de la placa base.

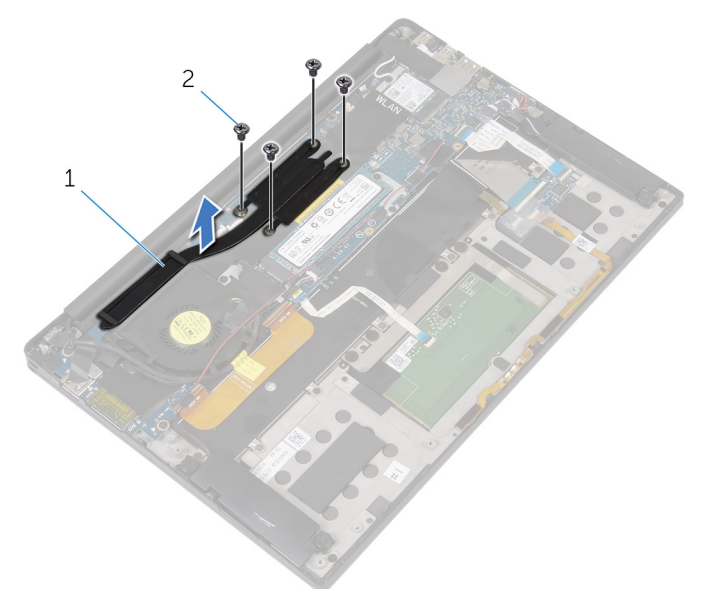

### Ilustración 11. Extracción del disipador de calor

- el disipador de calor 2 Tornillos M2 x 3 (4)
	-

# Colocación del disipador de calor

AVISO: Antes de manipular el interior del equipo, lea la información de seguridad que se envía con el equipo y siga los pasos en [Antes de manipular](#page-9-0)  [el interior del equipo.](#page-9-0) Después de manipular el interior del equipo, siga las instrucciones que aparecen en [Después de manipular el interior del equipo.](#page-13-0) Para obtener información adicional sobre prácticas de seguridad recomendadas, consulte la página principal de cumplimiento de normativas en [www.dell.com/regulatory\\_compliance.](http://www.dell.com/regulatory_compliance)

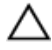

PRECAUCIÓN: Una alineación incorrecta del disipador de calor puede provocar daños en la placa base y en el procesador.

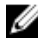

NOTA: La grasa térmica original se puede reutilizar si la placa base y el disipador de calor originales se vuelven a instalar juntos. Si sustituye la placa base o el disipador de calor, utilice la grasa térmica incluida en el kit para garantizar que se consigue la conductividad térmica.

## **Procedimiento**

- 1 Alinee los orificios para tornillos del disipador de calor con los de la placa base.
- 2 Coloque los tornillos que fijan el disipador de calor a la placa base en el orden inverso (tal como se indica en el disipador de calor).

## Requisitos posteriores

- 1 Coloque la [batería](#page-21-0).
- 2 Coloque la [cubierta de la base.](#page-17-0)

# Extracción del cable del indicador luminoso de estado de la batería

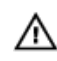

AVISO: Antes de manipular el interior del equipo, lea la información de seguridad que se envía con el equipo y siga los pasos en [Antes de manipular](#page-9-0)  [el interior del equipo.](#page-9-0) Después de manipular el interior del equipo, siga las instrucciones que aparecen en [Después de manipular el interior del equipo.](#page-13-0) Para obtener información adicional sobre prácticas de seguridad recomendadas, consulte la página principal de cumplimiento de normativas en [www.dell.com/regulatory\\_compliance.](http://www.dell.com/regulatory_compliance)

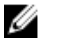

NOTA: El cable del indicador luminoso de estado de la batería es un conjunto que incluye indicadores LED y un micrófono de matriz digital.

## Requisitos previos

- 1 Extraiga la [cubierta de la base.](#page-14-0)
- 2 Extraiga la [batería.](#page-18-0)

## Procedimiento

- 1 Despegue la cinta que fija el cable del indicador luminoso de estado de la batería a la placa de controles del teclado.
- 2 Levante el pestillo y desconecte el cable del indicador luminoso de estado de la batería de la placa de controles del teclado.
- 3 Retire la cinta que fija el cable del indicador luminoso de estado de la batería al ensamblaje del reposamanos.

4 Observe la colocación del cable del indicador luminoso de estado de la batería y despegue el cable del ensamblaje del reposamanos.

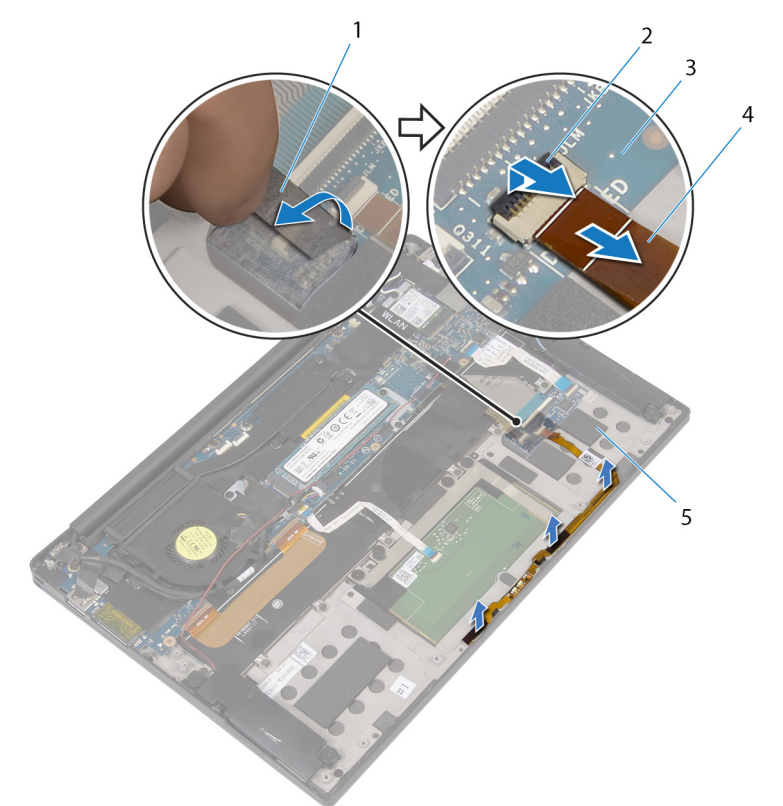

#### Ilustración 12. Extracción del cable del indicador luminoso de estado de la batería

- 
- 3 Placa de controles del teclado 4 Cable del indicador luminoso
- 5 Ensamblaje del reposamanos
- 1 cinta 2 Pestillo
	- de estado de la batería

## Colocación del cable del indicador luminoso de estado de la batería

AVISO: Antes de manipular el interior del equipo, lea la información de seguridad que se envía con el equipo y siga los pasos en [Antes de manipular](#page-9-0)  [el interior del equipo.](#page-9-0) Después de manipular el interior del equipo, siga las instrucciones que aparecen en [Después de manipular el interior del equipo.](#page-13-0) Para obtener información adicional sobre prácticas de seguridad recomendadas, consulte la página principal de cumplimiento de normativas en [www.dell.com/regulatory\\_compliance.](http://www.dell.com/regulatory_compliance)

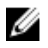

NOTA: El cable del indicador luminoso de estado de la batería es un conjunto que incluye indicadores LED y un micrófono de matriz digital.

### Procedimiento

- 1 Mediante las marcas de alineación, coloque el cable del indicador luminoso de estado de la batería en el ensamblaje del reposamanos.
- 2 Pase el cable del indicador luminoso de estado de la batería por las quías de colocación y fíjelo al ensamblaje del reposamanos.
- 3 Adhiera la cinta que fija el cable del indicador luminoso de estado de la batería al ensamblaje del reposamanos.
- 4 Deslice el cable del indicador luminoso de estado de la batería hacia el conector del cable de dicho indicador y cierre el pestillo para fijar el cable.
- 5 Adhiera la cinta que fija el cable del indicador luminoso de estado de la batería a la placa de controles del teclado.

## Requisitos posteriores

- 1 Coloque la [batería](#page-21-0).
- 2 Coloque la [cubierta de la base.](#page-17-0)

# Extracción de la superficie táctil

AVISO: Antes de manipular el interior del equipo, lea la información de seguridad que se envía con el equipo y siga los pasos en **Antes de manipular** [el interior del equipo.](#page-9-0) Después de manipular el interior del equipo, siga las instrucciones que aparecen en [Después de manipular el interior del equipo.](#page-13-0) Para obtener información adicional sobre prácticas de seguridad recomendadas, consulte la página principal de cumplimiento de normativas en [www.dell.com/regulatory\\_compliance.](http://www.dell.com/regulatory_compliance)

## Requisitos previos

- 1 Extraiga la [cubierta de la base.](#page-14-0)
- 2 Extraiga la [batería.](#page-18-0)

DØ

## Procedimiento

1 Abra el pestillo y desconecte el cable de la superficie táctil de la placa base.

2 Retire el cable de la superficie táctil del teclado y del ensamblaje del reposamanos.

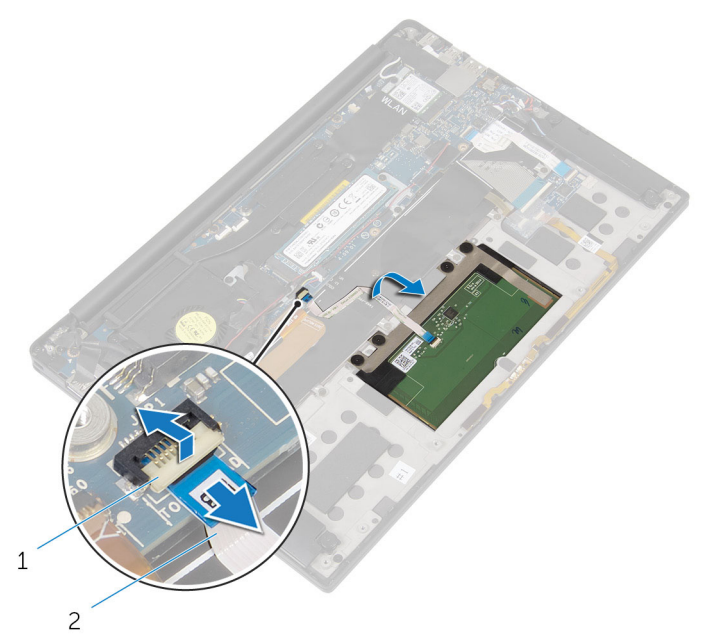

### Ilustración 13. Extracción del cable de la superficie táctil

- 1 Pestillo 2 el cable de la superficie táctil
- 3 Extraiga los cuatro tornillos (M2x2) que fijan la superficie táctil al ensamblaje del reposamanos. De ser necesario, retire cualquier formación de espuma entre la superficie táctil y el ensamblaje del reposamanos.

4 Levante la superficie táctil desde el borde interno y extráigala del ensamblaje del reposamanos.

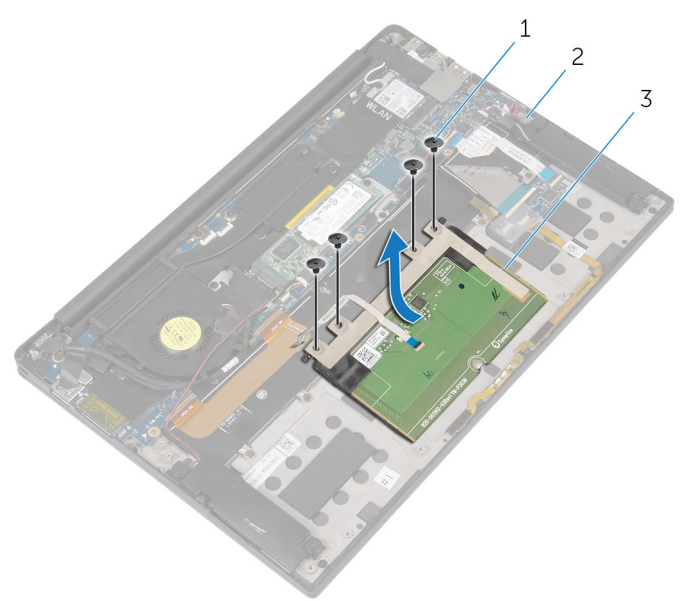

### Ilustración 14. Extracción de la superficie táctil

DØ

- 1 tornillos (4) 2 Ensamblaje del reposamanos
- 3 superficie táctil

# Colocación de la superficie táctil

AVISO: Antes de manipular el interior del equipo, lea la información de seguridad que se envía con el equipo y siga los pasos en [Antes de manipular](#page-9-0)  [el interior del equipo.](#page-9-0) Después de manipular el interior del equipo, siga las instrucciones que aparecen en [Después de manipular el interior del equipo.](#page-13-0) Para obtener información adicional sobre prácticas de seguridad recomendadas, consulte la página principal de cumplimiento de normativas en [www.dell.com/regulatory\\_compliance.](http://www.dell.com/regulatory_compliance)

## Procedimiento

- 1 Alinee los orificios para tornillos de la superficie táctil con los orificios para tornillos del ensamblaje del reposamanos.
- 2 Coloque los cuatro tornillos (M2x2) que fijan la supercie táctil al ensamblaje del reposamanos.
- 3 Deslice el cable de la superficie táctil en el conector de la placa base y cierre el pestillo para sujetar el cable.
- 4 Coloque el cable de la superficie táctil y adhiera el cable al teclado y al ensamblaje del reposamanos.

### Requisitos posteriores

- 1 Coloque la [batería](#page-21-0).
- 2 Coloque la [cubierta de la base.](#page-17-0)

## Extracción del cable de la placa de E/S

AVISO: Antes de manipular el interior del equipo, lea la información de seguridad que se envía con el equipo y siga los pasos en Antes de manipular [el interior del equipo.](#page-9-0) Después de manipular el interior del equipo, siga las instrucciones que aparecen en [Después de manipular el interior del equipo.](#page-13-0) Para obtener información adicional sobre prácticas de seguridad recomendadas, consulte la página principal de cumplimiento de normativas en [www.dell.com/regulatory\\_compliance.](http://www.dell.com/regulatory_compliance)

## Requisitos previos

- 1 Extraiga la [cubierta de la base.](#page-14-0)
- 2 Extraiga la [batería.](#page-18-0)

**ISCI** 

## Procedimiento

1 Abra los pestillos y desconecte el cable de la placa de E/S de la placa base y de la placa de E/S.

2 Observe la colocación del cable de la placa de E/S, así como su orientación, y, a continuación, despegue el cable del teclado.

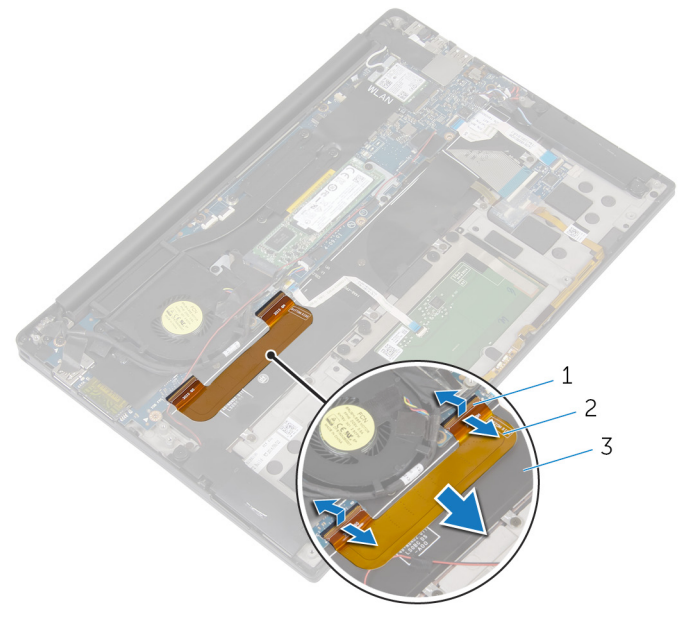

### Ilustración 15. Extracción del cable de la placa de E/S

- 
- 1 Pestillos (2) 2 el cable de la placa de E/S
- 3 el teclado

## Colocación del cable de la placa de E/S

AVISO: Antes de manipular el interior del equipo, lea la información de seguridad que se envía con el equipo y siga los pasos en Antes de manipular [el interior del equipo.](#page-9-0) Después de manipular el interior del equipo, siga las instrucciones que aparecen en [Después de manipular el interior del equipo.](#page-13-0) Para obtener información adicional sobre prácticas de seguridad recomendadas, consulte la página principal de cumplimiento de normativas en [www.dell.com/regulatory\\_compliance.](http://www.dell.com/regulatory_compliance)

## Procedimiento

- 1 Deslice los dos extremos del cable de la placa de E/S en los conectores de la placa base y la placa de E/S. y, a continuación, cierre los pestillos para fijar el cable.
- 2 Adhiera el cable de la placa de E/S al teclado.

## Requisitos posteriores

1 Coloque la [batería](#page-21-0).

**DEA** 

2 Coloque la [cubierta de la base.](#page-17-0)

# Extracción de la placa de E/S

AVISO: Antes de manipular el interior del equipo, lea la información de seguridad que se envía con el equipo y siga los pasos en **Antes de manipular** [el interior del equipo.](#page-9-0) Después de manipular el interior del equipo, siga las instrucciones que aparecen en [Después de manipular el interior del equipo.](#page-13-0) Para obtener información adicional sobre prácticas de seguridad recomendadas, consulte la página principal de cumplimiento de normativas en [www.dell.com/regulatory\\_compliance.](http://www.dell.com/regulatory_compliance)

## Requisitos previos

- 1 Extraiga la [cubierta de la base.](#page-14-0)
- 2 Extraiga la [batería.](#page-18-0)

## Procedimiento

- **1** Extraiga los dos tornillos (M1.6x3) que fijan la placa de E/S al ensamblaje del reposamanos.
- **2** Despegue la cinta que fija el cable de la pantalla a la placa de  $E/S$ .
- 3 Desconecte el cable del lector de tarjetas multimedia de la placa de E/S.
- 4 Levante el pestillo y desconecte el cable de la placa de E/S de dicha placa.

5 Abra el pestillo y desconecte el cable del lector de huellas dactilares (opcional) de la placa de E/S.

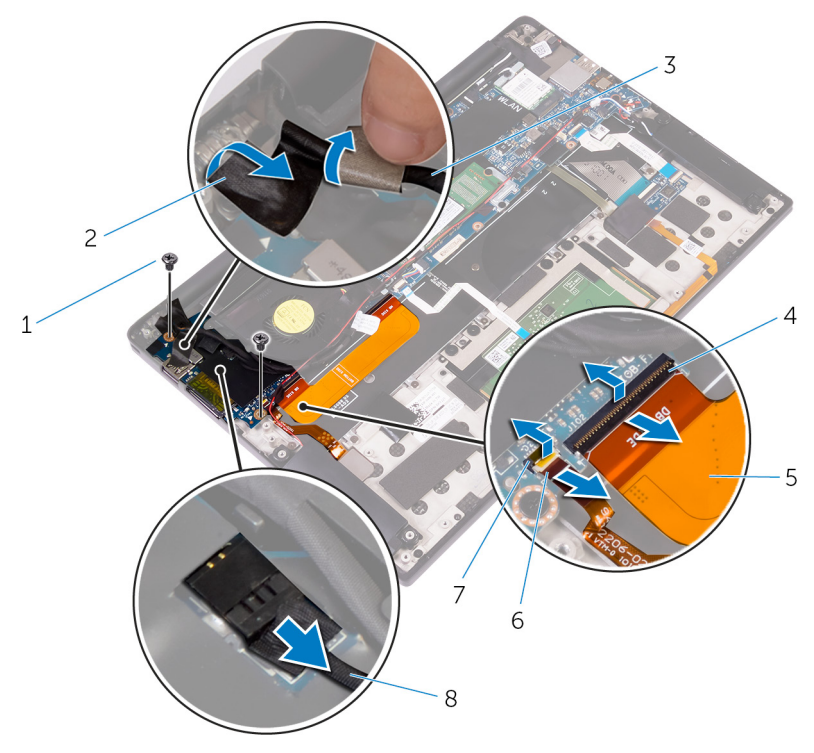

#### Ilustración 16. Extracción de la placa de E/S

- 1 Tornillos (2) 2 cinta
- 3 Cable de la pantalla 4 Pestillo
- 
- 
- 6 Retire la cinta que fija la placa de E/S.
- 
- 
- 5 el cable de la placa de E/S 6 Cable del lector de huellas dactilares (opcional)
- 7 Pestillo 8 Cable del lector de tarjetas multimedia

7 Empezando por el borde exterior, levante la placa de E/S en ángulo y extráigala.

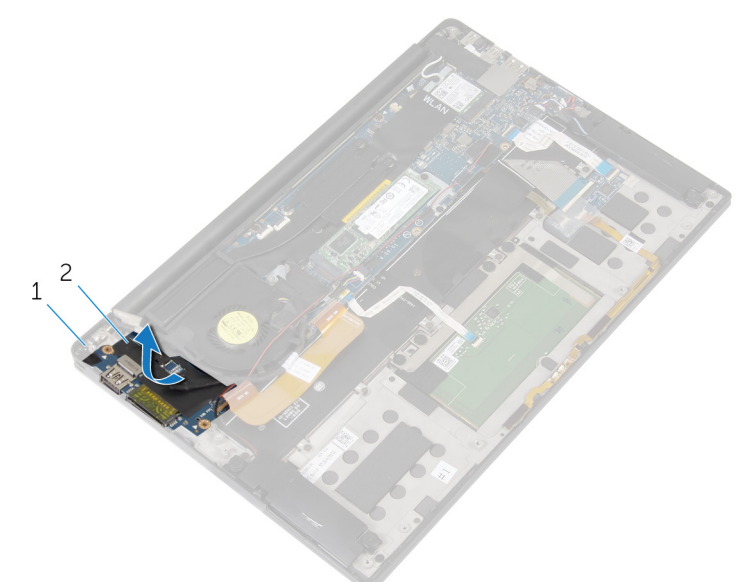

### Ilustración 17. Extracción de la placa de E/S

1 Ensamblaje del reposamanos 2 Placa de E/S

# Colocación de la placa de E/S

AVISO: Antes de manipular el interior del equipo, lea la información de seguridad que se envía con el equipo y siga los pasos en [Antes de manipular](#page-9-0)  [el interior del equipo.](#page-9-0) Después de manipular el interior del equipo, siga las instrucciones que aparecen en [Después de manipular el interior del equipo.](#page-13-0) Para obtener información adicional sobre prácticas de seguridad recomendadas, consulte la página principal de cumplimiento de normativas en [www.dell.com/regulatory\\_compliance.](http://www.dell.com/regulatory_compliance)

## Procedimiento

- 1 Deslice la placa de E/S en ángulo y, luego, alinee los orificios para tornillos de la placa de E/S con los orificios para tornillos del ensamblaje del reposamanos.
- 2 Adhiera la cinta que fija la placa de  $E/S$ .
- 3 Alinee el orificio para tornillos del cable de la pantalla con el orificio para tornillos de la placa de E/S.
- 4 Coloque los dos tornillos (M1.6x3) que fijan la placa de E/S al ensamblaje del reposamanos.
- 5 Coloque el cable de la placa de  $E/S$  en la placa de  $E/S$  y cierre el pestillo para fijar el cable.
- 6 Deslice el cable del lector de huellas dactilares (opcional) en la placa de E/S y cierre el pestillo para fijar el cable.
- 7 Conecte el cable del lector de tarjetas de medios al conector de la placa de E/S.
- 8 Adhiera la cinta que fija el cable de la pantalla a la placa de E/S.

### Requisitos posteriores

- 1 Coloque la [batería](#page-21-0).
- 2 Coloque la [cubierta de la base.](#page-17-0)

# <span id="page-55-0"></span>Extracción del ensamblaje de la pantalla

AVISO: Antes de manipular el interior del equipo, lea la información de seguridad que se envía con el equipo y siga los pasos en Antes de manipular [el interior del equipo.](#page-9-0) Después de manipular el interior del equipo, siga las instrucciones que aparecen en [Después de manipular el interior del equipo.](#page-13-0) Para obtener información adicional sobre prácticas de seguridad recomendadas, consulte la página principal de cumplimiento de normativas en [www.dell.com/regulatory\\_compliance.](http://www.dell.com/regulatory_compliance)

## Requisitos previos

- 1 Extraiga la [cubierta de la base.](#page-14-0)
- 2 Extraiga la [batería.](#page-18-0)

## Procedimiento

- 1 Desconecte el cable de la pantalla táctil (opcional) y el cable de la cámara de la placa base.
- 2 Despegue la cinta que fija los cables de la antena a la placa de sistema.
- 3 Extraiga el tornillo (M2x3) que fija el soporte de la tarjeta inalámbrica a la placa de sistema.
- 4 Extraiga el soporte de la tarjeta inalámbrica de la tarjeta inalámbrica.

5 Desconecte los cables de antena de la tarjeta inalámbrica.

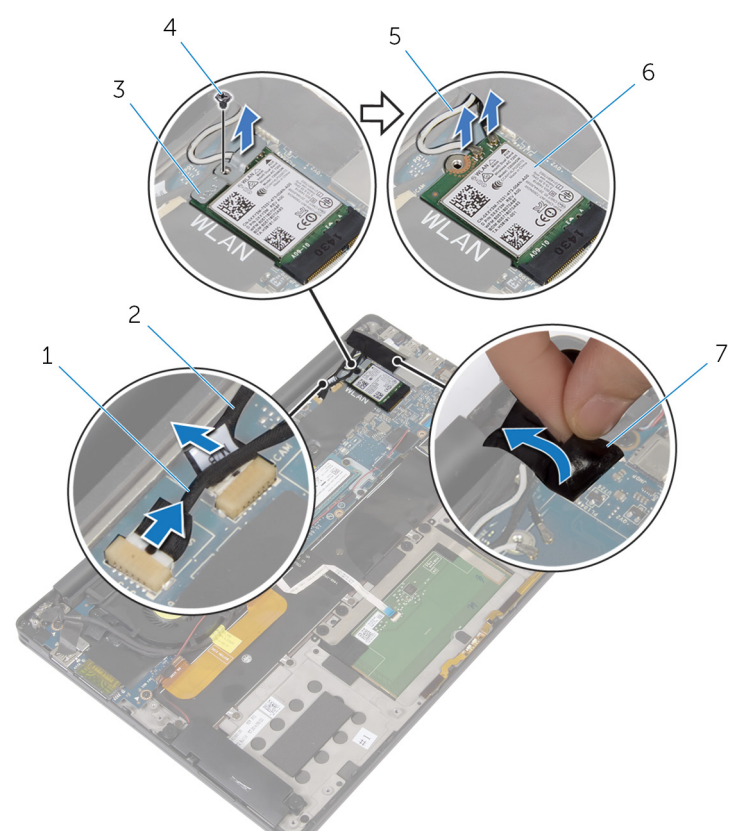

#### Ilustración 18. Extracción del ensamblaje de la pantalla

- 1 Cable de la pantalla táctil (opcional)
- 3 soporte de la tarjeta inalámbrica
	-
- 2 Cable de la cámara
- 4 Tornillo
- 5 Cables de la antena (2) 6 Tarjeta inalámbrica
- 7 cinta
- 6 Extraiga el tornillo (M1.6x3) que fija el cable de la pantalla a la placa de E/S.
- 7 Despegue las cintas que fijan el cable de la pantalla al ventilador y la placa de E/S.
- 8 Desconecte el cable del lector de tarjetas multimedia de la placa de E/S.
- 9 Observe la colocación del cable de la pantalla y extraiga dicho cable de las guías de colocación situadas sobre el ventilador.
- 10 Despegue la cinta del soporte del cable de la pantalla.

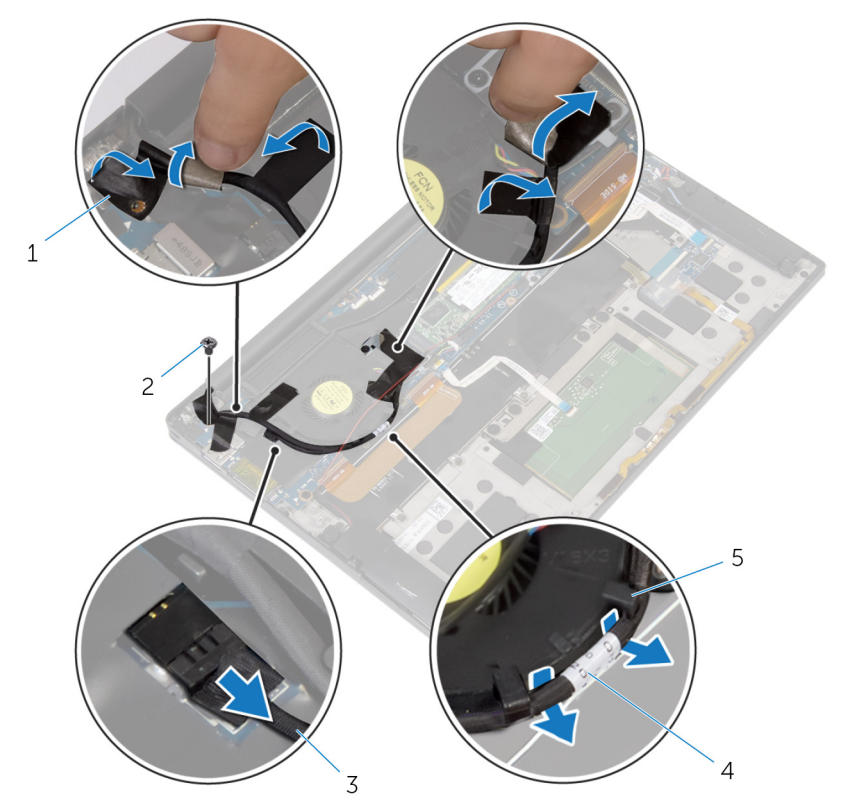

#### Ilustración 19. Extracción del ensamblaje de la pantalla

- 1 Cintas (4) 2 Tornillo
- 
- 3 Cable del lector de tarjetas multimedia
- 4 Cable de la pantalla
- 5 Guías de colocación (2)
- 11 Extraiga los dos tornillos (M2x3)que fijan el soporte del cable de la pantalla a la placa base.
- 12 Levante el soporte del cable de la pantalla y extráigalo del cable de la pantalla.

13 Mediante la lengüeta de tiro, desconecte el cable de la pantalla de la placa base.

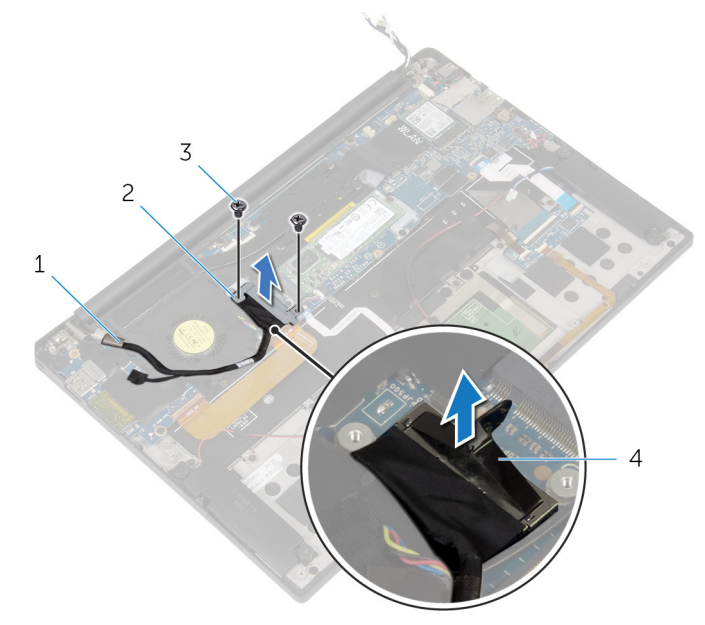

#### Ilustración 20. Extracción del ensamblaje de la pantalla

- 
- 

DØ

- 1 Cable de la pantalla 2 Soporte del cable de la pantalla
- 3 Tornillos (2) 4 lengüeta de tiro

14 Abra el ensamblaje del reposamanos en ángulo y, luego, extraiga los cuatro tornillos (M2.5x4) que fijan las bisagras de la pantalla al ensamblaje del reposamanos.

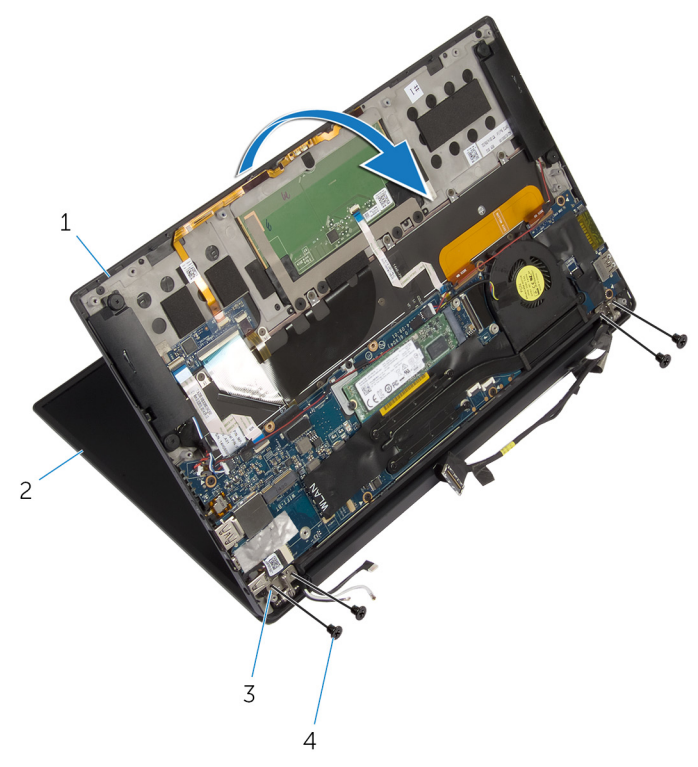

### Ilustración 21. Extracción del ensamblaje de la pantalla

- 1 Ensamblaje del reposamanos 2 el ensamblaje de la pantalla
- 
- 3 Bisagras de la pantalla (2) 4 tornillos (4)
	-

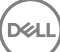

15 Deslice y extraiga el ensamblaje del reposamanos de las bisagras de la pantalla.

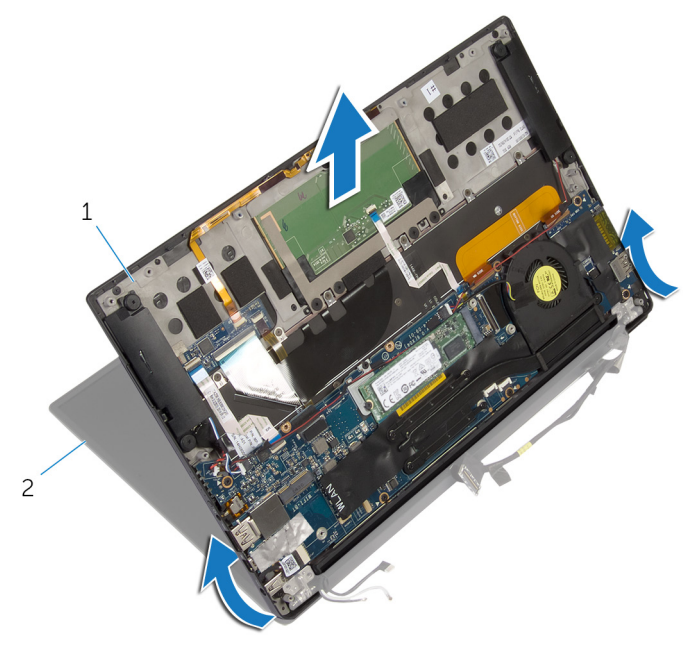

### Ilustración 22. Extracción del ensamblaje de la pantalla

DØ

1 Ensamblaje del reposamanos 2 el ensamblaje de la pantalla

# <span id="page-61-0"></span>Colocación del ensamblaje de la pantalla

AVISO: Antes de manipular el interior del equipo, lea la información de seguridad que se envía con el equipo y siga los pasos en Antes de manipular [el interior del equipo.](#page-9-0) Después de manipular el interior del equipo, siga las instrucciones que aparecen en [Después de manipular el interior del equipo.](#page-13-0) Para obtener información adicional sobre prácticas de seguridad recomendadas, consulte la página principal de cumplimiento de normativas en [www.dell.com/regulatory\\_compliance.](http://www.dell.com/regulatory_compliance)

## Procedimiento

- 1 Deslice el ensamblaje del reposamanos bajo las bisagras de la pantalla y alinee los orificios para tornillos en el ensamblaje del reposamanos con los orificios para tornillos en las bisagras de la pantalla.
- 2 Coloque los cuatro tornillos (M2.5x4) que fijan el ensamblaje del reposamanos a las bisagras de la pantalla.
- 3 Cierre el ensamblaje del reposamanos.
- 4 Conecte el cable de la pantalla a la placa base.
- 5 Alinee los orificios de los tornillos del soporte del cable de la pantalla con los orificios de los tornillos de la placa base.
- 6 Coloque los dos tornillos (M2x3) que fijan el soporte del cable de la pantalla a la placa base.
- 7 Adhiera la cinta sobre el soporte del cable de la pantalla.
- 8 Coloque el cable de la pantalla en las guías de colocación del ventilador.
- 9 Conecte el cable del lector de tarjetas multimedia a la placa de E/S.
- 10 Adhiera la cinta que fija el cable de la pantalla al ventilador y la placa de E/S.
- 11 Coloque el tornillo (M1.6x3) que fija el cable de la pantalla a la placa de E/S.
- 12 Conecte los cables de la antena a la tarieta inalámbrica.
- 13 Alinee el orificio para tornillos del soporte de la tarjeta inalámbrica con el orificio de tornillos de la placa base.
- 14 Coloque el tornillo (M2x3) que fija el soporte de la tarjeta inalámbrica a la placa base.
- 15 Adhiera la cinta que fija el cable de la antena a la placa base.
- 16 Conecte el cable de la pantalla táctil (opcional) y el cable de la cámara a la placa base.

## Requisitos posteriores

- 1 Coloque la [batería](#page-21-0).
- 2 Coloque la [cubierta de la base.](#page-17-0)

## <span id="page-63-0"></span>Extracción de la cubierta de bisagras de la pantalla

AVISO: Antes de manipular el interior del equipo, lea la información de seguridad que se envía con el equipo y siga los pasos en Antes de manipular [el interior del equipo.](#page-9-0) Después de manipular el interior del equipo, siga las instrucciones que aparecen en [Después de manipular el interior del equipo.](#page-13-0) Para obtener información adicional sobre prácticas de seguridad recomendadas, consulte la página principal de cumplimiento de normativas en [www.dell.com/regulatory\\_compliance.](http://www.dell.com/regulatory_compliance)

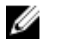

NOTA: La cubierta de las bisagras de la pantalla se incluye como parte del ensamblaje de la pantalla. Sin embargo, la cubierta de las bisagras se puede colocar por separado.

### Requisitos previos

- 1 Extraiga la [cubierta de la base.](#page-14-0)
- 2 Extraiga la [batería.](#page-18-0)
- 3 Extraiga el [ensamblaje de la pantalla.](#page-55-0)

## Procedimiento

1 Con la pantalla hacia arriba, deslice la cubierta de las bisagras de la pantalla hacia la derecha.

2 Levante la cubierta de las bisagras de la pantalla para extraerla del ensamblaje de la pantalla.

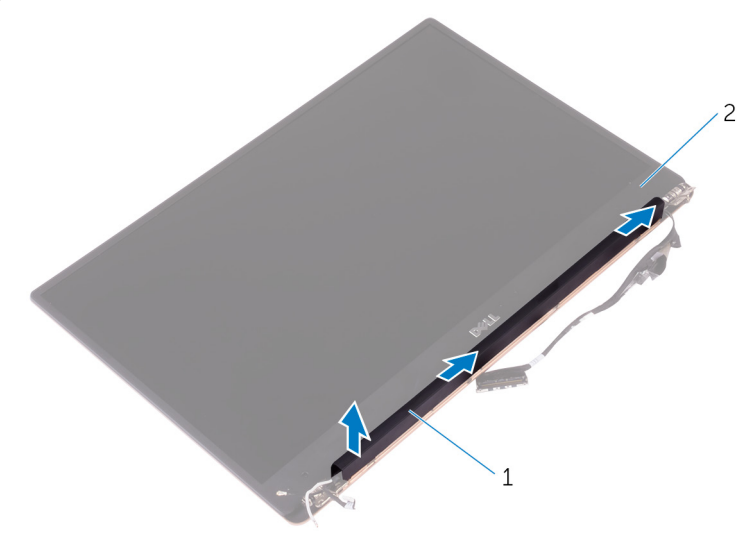

### Ilustración 23. Extracción de la cubierta de las bisagras de la pantalla

DØ

1 la cubierta de bisagras de la pantalla 2 el ensamblaje de la pantalla

# <span id="page-65-0"></span>Sustitución de la cubierta de bisagras de la pantalla

AVISO: Antes de manipular el interior del equipo, lea la información de seguridad que se envía con el equipo y siga los pasos en Antes de manipular [el interior del equipo.](#page-9-0) Después de manipular el interior del equipo, siga las instrucciones que aparecen en [Después de manipular el interior del equipo.](#page-13-0) Para obtener información adicional sobre prácticas de seguridad recomendadas, consulte la página principal de cumplimiento de normativas en [www.dell.com/regulatory\\_compliance.](http://www.dell.com/regulatory_compliance)

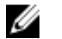

NOTA: La cubierta de las bisagras de la pantalla se incluye como parte del ensamblaje de la pantalla. Sin embargo, la cubierta de las bisagras se puede colocar por separado.

## Procedimiento

- 1 Alinee la cubierta de bisagras de la pantalla a la base del ensamblaje de la pantalla.
- 2 Con la pantalla hacia arriba, presione y deslice la cubierta de las bisagras de la pantalla hacia la izquierda para bloquearla en su posición.

## Requisitos posteriores

- 1 Coloque el [ensamblaje de la pantalla](#page-61-0).
- 2 Coloque la [batería](#page-21-0).
- **3** Coloque la [cubierta de la base.](#page-17-0)

# Extracción de la antena

- AVISO: Antes de manipular el interior del equipo, lea la información de seguridad que se envía con el equipo y siga los pasos en [Antes de manipular](#page-9-0)  [el interior del equipo.](#page-9-0) Después de manipular el interior del equipo, siga las instrucciones que aparecen en [Después de manipular el interior del equipo.](#page-13-0) Para obtener información adicional sobre prácticas de seguridad recomendadas, consulte la página principal de cumplimiento de normativas en [www.dell.com/regulatory\\_compliance.](http://www.dell.com/regulatory_compliance)
- Ø

**DØ** 

NOTA: La antena se incluye como parte del ensamblaje de la pantalla. Sin embargo, la antena se puede colocar por separado.

## Requisitos previos

- 1 Extraiga la [cubierta de la base.](#page-14-0)
- 2 Extraiga la [batería.](#page-18-0)
- 3 Extraiga el [ensamblaje de la pantalla.](#page-55-0)
- 4 Extraiga la [cubierta de bisagras de la pantalla](#page-63-0).

## Procedimiento

1 Extraiga los cuatro tornillos (M2x4) que fijan la antena al ensamblaje de la pantalla.

2 Extraiga la antena del ensamblaje de la pantalla.

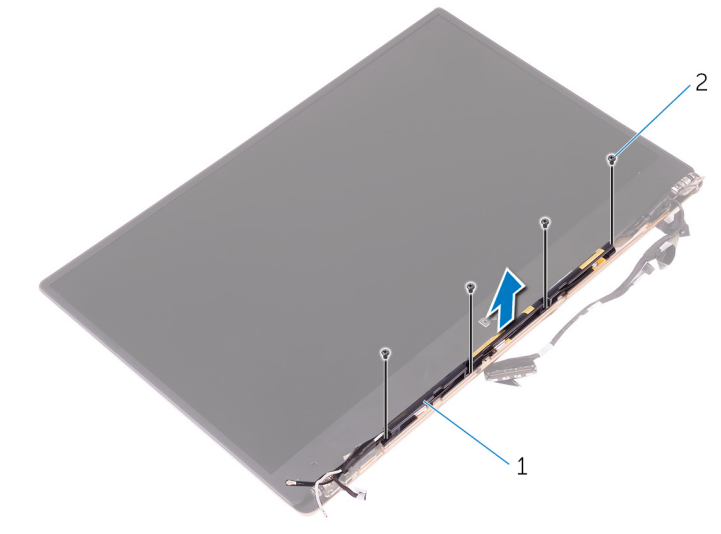

### Ilustración 24. Extracción de la antena

1 Antena 2 tornillos (4)

DØ

# Colocación de la antena

AVISO: Antes de manipular el interior del equipo, lea la información de seguridad que se envía con el equipo y siga los pasos en [Antes de manipular](#page-9-0)  [el interior del equipo.](#page-9-0) Después de manipular el interior del equipo, siga las instrucciones que aparecen en [Después de manipular el interior del equipo.](#page-13-0) Para obtener información adicional sobre prácticas de seguridad recomendadas, consulte la página principal de cumplimiento de normativas en [www.dell.com/regulatory\\_compliance.](http://www.dell.com/regulatory_compliance)

NOTA: La antena se incluye como parte del ensamblaje de la pantalla. Sin Ø embargo, la antena se puede colocar por separado.

### Procedimiento

- 1 Alinee los orificios para tornillos de la antena con los orificios para tornillos del ensamblaje de la pantalla.
- 2 Coloque los cuatro tornillos (M2x4) que fijan la antena al ensamblaje de la pantalla.

### Requisitos posteriores

- 1 Coloque l[acubierta de las bisagras de la pantalla](#page-65-0).
- 2 Coloque el [ensamblaje de la pantalla](#page-61-0).
- 3 Coloque la [batería](#page-21-0).

**DEA** 

4 Coloque la [cubierta de la base.](#page-17-0)

# Extracción de la placa base

- AVISO: Antes de manipular el interior del equipo, lea la información de seguridad que se envía con el equipo y siga los pasos en [Antes de manipular](#page-9-0)  [el interior del equipo.](#page-9-0) Después de manipular el interior del equipo, siga las instrucciones que aparecen en [Después de manipular el interior del equipo.](#page-13-0) Para obtener información adicional sobre prácticas de seguridad recomendadas, consulte la página principal de cumplimiento de normativas en [www.dell.com/regulatory\\_compliance.](http://www.dell.com/regulatory_compliance)
- Ø
	- NOTA: La etiqueta de servicio del equipo se encuentra en la placa base. Debe introducir la etiqueta de servicio en el programa de configuración del BIOS después de sustituir la placa base.
- Ø

NOTA: La sustitución de la placa base elimina los cambios realizados en el BIOS mediante el programa de configuración del BIOS. Debe realizar los cambios adecuados de nuevo después de sustituir la placa base.

Ø

NOTA: Antes de desconectar los cables de la placa base, observe la ubicación de los conectores. De esta manera, podrá volver a conectarlos de forma correcta una vez que coloque la placa base.

## Requisitos previos

- 1 Extraiga la [cubierta de la base.](#page-14-0)
- 2 Extraiga la [batería.](#page-18-0)
- **3** Extraiga la [tarjeta inalámbrica.](#page-27-0)
- 4 Extraiga la [unidad de estado sólido.](#page-22-0)
- 5 Extraiga el [disipador de calor](#page-38-0).

## Procedimiento

- 1 Despegue la cinta que fija los cables de la antena y el cable del puerto del adaptador de alimentación a la placa base.
- 2 Desconecte el cable de la cámara, el cable de la pantalla táctil (opcional), el cable del puerto del adaptador de alimentación y el cable de la batería de tipo botón de la placa base.

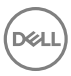

3 Abra el pestillo y desconecte el cable de la placa de controles del teclado de la placa base.

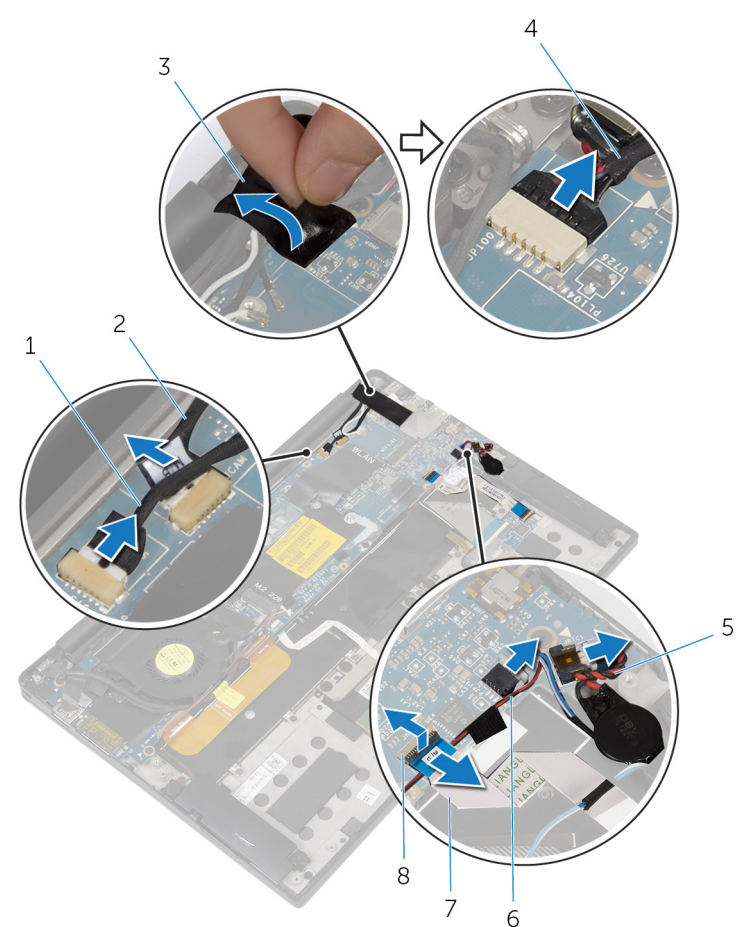

#### Ilustración 25. Extracción de la placa base

- 1 Cable de la pantalla táctil (opcional)
- 
- 5 cable de la batería de tipo botón
- 7 cable de la placa de controles del teclado
- 2 Cable de la cámara
- 3 cinta 4 Cable del puerto del adaptador de alimentación
	- 6 el cable del altavoz
	- 8 Pestillo

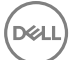

- 4 Despegue la cinta del soporte del cable de la pantalla.
- 5 Despegue la cinta que fija el cable del altavoz a la placa base.
- 6 Desconecte el cable del ventilador de la placa base.
- 7 Abra los pestillos y desconecte el cable de la placa de E/S y el cable de la superficie táctil de la placa base.

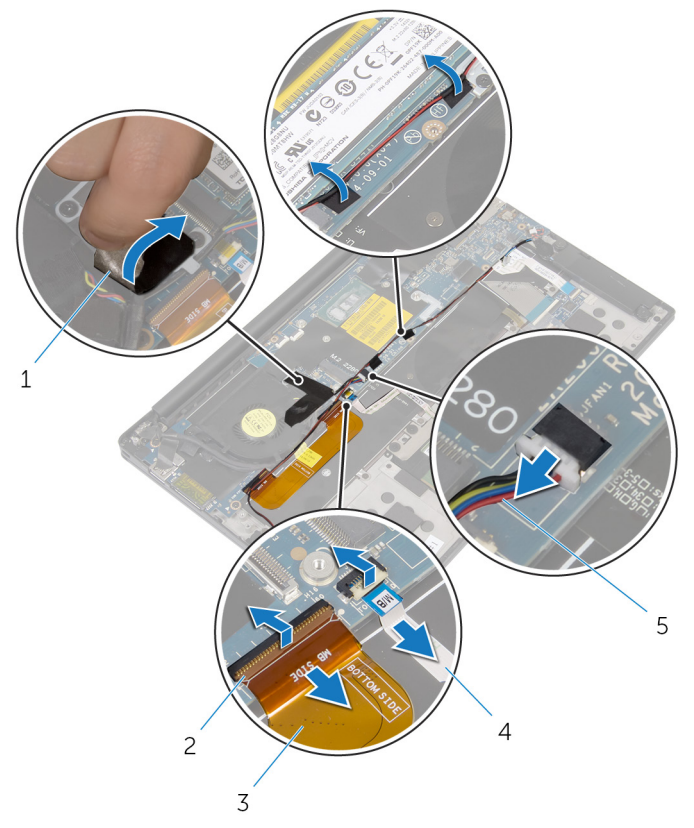

#### Ilustración 26. Extracción de la placa base

- 
- 
- 1 Cinta (3) 2 Pestillos (2)
- 3 el cable de la placa de E/S 4 el cable de la superficie táctil
- 5 Cable del ventilador
- 8 Extraiga los dos tornillos (M2x3)que fijan el soporte del cable de la pantalla a la placa base.
9 Levante el soporte del cable de la pantalla y extráigalo del cable de la pantalla.

10 Mediante la lengüeta de tiro, desconecte el cable de la pantalla de la placa base.

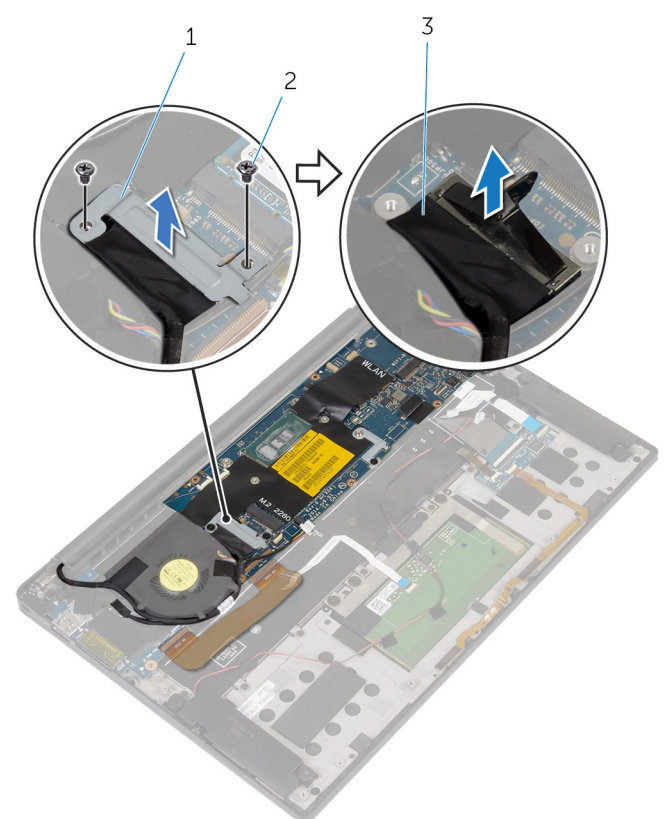

#### Ilustración 27. Extracción de la placa base

- 1 Soporte del cable de la pantalla 2 Tornillos (2)
- 3 Cable de la pantalla
- 11 Extraiga los seis tornillos (M1.6x3) que fijan la placa base al ensamblaje del reposamanos.

12 Empezando por el borde exterior, levante la placa base en ángulo para extraerla de las lengüetas del ensamblaje del reposamanos.

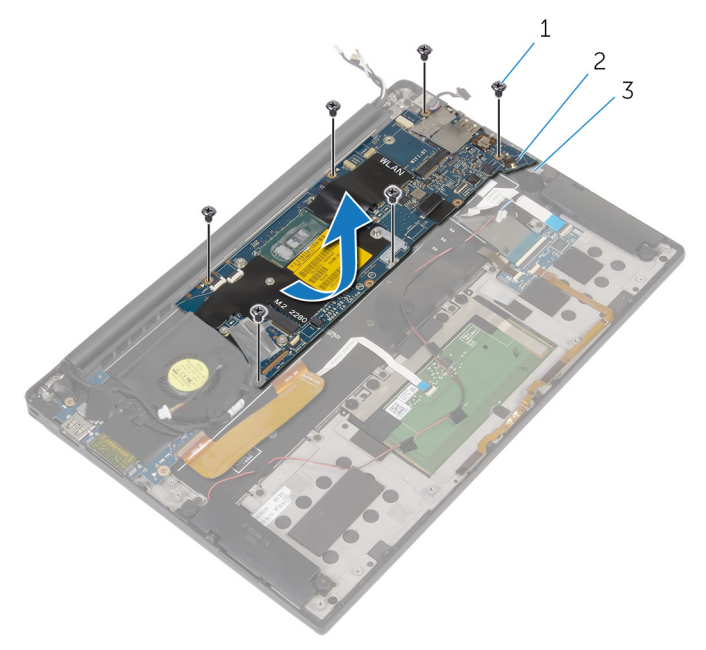

### Ilustración 28. Extracción de la placa base

- 
- 1 Tornillos (6) 2 la placa base
- 3 Ensamblaje del reposamanos

# <span id="page-74-0"></span>Colocación de la placa base

- AVISO: Antes de manipular el interior del equipo, lea la información de seguridad que se envía con el equipo y siga los pasos en [Antes de manipular](#page-9-0)  [el interior del equipo.](#page-9-0) Después de manipular el interior del equipo, siga las instrucciones que aparecen en [Después de manipular el interior del equipo.](#page-13-0) Para obtener información adicional sobre prácticas de seguridad recomendadas, consulte la página principal de cumplimiento de normativas en [www.dell.com/regulatory\\_compliance.](http://www.dell.com/regulatory_compliance)
- Ø

NOTA: La etiqueta de servicio del equipo se encuentra en la placa base. Debe introducir la etiqueta de servicio en el programa de configuración del BIOS después de sustituir la placa base.

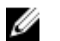

NOTA: La sustitución de la placa base elimina los cambios realizados en el BIOS mediante el programa de configuración del BIOS. Debe realizar los cambios adecuados de nuevo después de sustituir la placa base.

### Procedimiento

- 1 Con las marcas de alineación, coloque el equipo en el ensamblaje del reposamanos y alinee los orificios para tornillos de la placa base con los orificios para tornillos del ensamblaje del reposamanos.
- 2 Coloque los seis tornillos (M1.6x3) que fijan la placa base al ensamblaje del reposamanos.
- 3 Deslice el cable de la placa de E/S, el cable de la superficie táctil y el cable de la placa de controles del teclado en la placa base y cierre los pestillos del conector para sujetar los cables.
- 4 Conecte el cable de la cámara, el cable de la pantalla táctil (opcional), el cable del puerto del adaptador de alimentación, el cable de la batería de tipo botón, el cable del altavoz, el cable del ventilador y el cable de la pantalla a la placa base.
- 5 Adhiera la cinta que fija los cables de la antena y el puerto del adaptador de alimentación a la placa base.
- 6 Alinee los orificios de los tornillos del soporte del cable de la pantalla con los orificios de los tornillos de la placa base.
- 7 Coloque los dos tornillos (M2x3) que fijan el soporte del cable de la pantalla a la placa base.

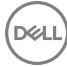

- 8 Adhiera las cintas que fijan el cable del altavoz a la placa base.
- 9 Adhiera la cinta sobre el soporte del cable de la pantalla.

### Requisitos posteriores

- 1 Coloque el [disipador de calor](#page-40-0).
- 2 Coloque la [unidad de estado sólido](#page-24-0).
- 3 Coloque la [tarjeta inalámbrica.](#page-29-0)
- 4 Coloque la [batería](#page-21-0).
- 5 Coloque la [cubierta de la base.](#page-17-0)

### Introducción de la etiqueta de servicio en el programa de configuración del BIOS

- 1 Encienda (o reinicie) el equipo.
- 2 Pulse F2 cuando aparezca el logotipo de Dell para entrar en el programa de configuración del BIOS.
- 3 Vaya a la pestaña Principal y escriba la etiqueta de servicio en el campo Entrada de la etiqueta de servicio.

# Extracción del puerto del adaptador de alimentación

AVISO: Antes de manipular el interior del equipo, lea la información de seguridad que se envía con el equipo y siga los pasos en Antes de manipular [el interior del equipo.](#page-9-0) Después de manipular el interior del equipo, siga las instrucciones que aparecen en [Después de manipular el interior del equipo.](#page-13-0) Para obtener información adicional sobre prácticas de seguridad recomendadas, consulte la página principal de cumplimiento de normativas en [www.dell.com/regulatory\\_compliance.](http://www.dell.com/regulatory_compliance)

### Requisitos previos

- 1 Extraiga la [cubierta de la base.](#page-14-0)
- 2 Extraiga la [batería.](#page-18-0)
- **3** Extraiga la [tarjeta inalámbrica.](#page-27-0)
- 4 Extraiga la [placa base.](#page-69-0)

### Procedimiento

**DEA** 

- 1 Extraiga el tornillo (M2x3) que fija el puerto del adaptador de alimentación al ensamblaje del reposamanos.
- 2 Observe la colocación del cable del puerto del adaptador de alimentación y extraiga el cable de las guías de colocación en el ensamblaje del reposamanos.

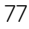

3 Levante el puerto del adaptador de alimentación y extráigalo del ensamblaje del reposamanos.

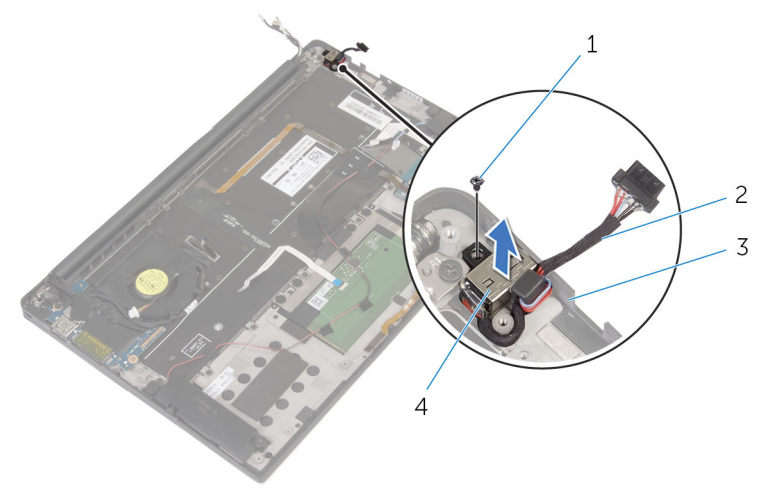

### Ilustración 29. Extracción del puerto del adaptador de alimentación

- 
- 3 Ensamblaje del reposamanos 4
- 1 Tornillo 2 Cable del puerto del adaptador de alimentación
	- Puerto del adaptador de<br>alimentación

# Colocación del puerto del adaptador de alimentación

AVISO: Antes de manipular el interior del equipo, lea la información de seguridad que se envía con el equipo y siga los pasos en Antes de manipular [el interior del equipo.](#page-9-0) Después de manipular el interior del equipo, siga las instrucciones que aparecen en [Después de manipular el interior del equipo.](#page-13-0) Para obtener información adicional sobre prácticas de seguridad recomendadas, consulte la página principal de cumplimiento de normativas en [www.dell.com/regulatory\\_compliance.](http://www.dell.com/regulatory_compliance)

## Procedimiento

- 1 Alinee el orificio para tornillos del puerto del adaptador de alimentación con el orificio para tornillos en el ensamblaje del reposamanos.
- 2 Coloque el tornillo (M2x3) que fija el puerto del adaptador de alimentación al ensamblaje del reposamanos.
- 3 Coloque el cable del puerto del adaptador de alimentación en las guías de colocación del ensamblaje del reposamanos.

### Requisitos posteriores

- 1 Sustituya la [placa base](#page-74-0).
- 2 Coloque la [tarjeta inalámbrica.](#page-29-0)
- 3 Coloque la [batería](#page-21-0).

**DEA** 

4 Coloque la [cubierta de la base.](#page-17-0)

# <span id="page-79-0"></span>Extracción del ventilador

AVISO: Antes de manipular el interior del equipo, lea la información de seguridad que se envía con el equipo y siga los pasos en **Antes de manipular** [el interior del equipo.](#page-9-0) Después de manipular el interior del equipo, siga las instrucciones que aparecen en [Después de manipular el interior del equipo.](#page-13-0) Para obtener información adicional sobre prácticas de seguridad recomendadas, consulte la página principal de cumplimiento de normativas en [www.dell.com/regulatory\\_compliance.](http://www.dell.com/regulatory_compliance)

### Requisitos previos

- 1 Extraiga la [cubierta de la base.](#page-14-0)
- 2 Extraiga la [batería.](#page-18-0)
- 3 Extraiga la [tarjeta inalámbrica.](#page-27-0)
- 4 Extraiga la [placa base.](#page-69-0)

## Procedimiento

1 Despegue la cinta que fija el cable de la pantalla al ventilador.

2 Observe la colocación del cable de la pantalla y extraiga dicho cable de las guías de colocación situadas sobre el ventilador.

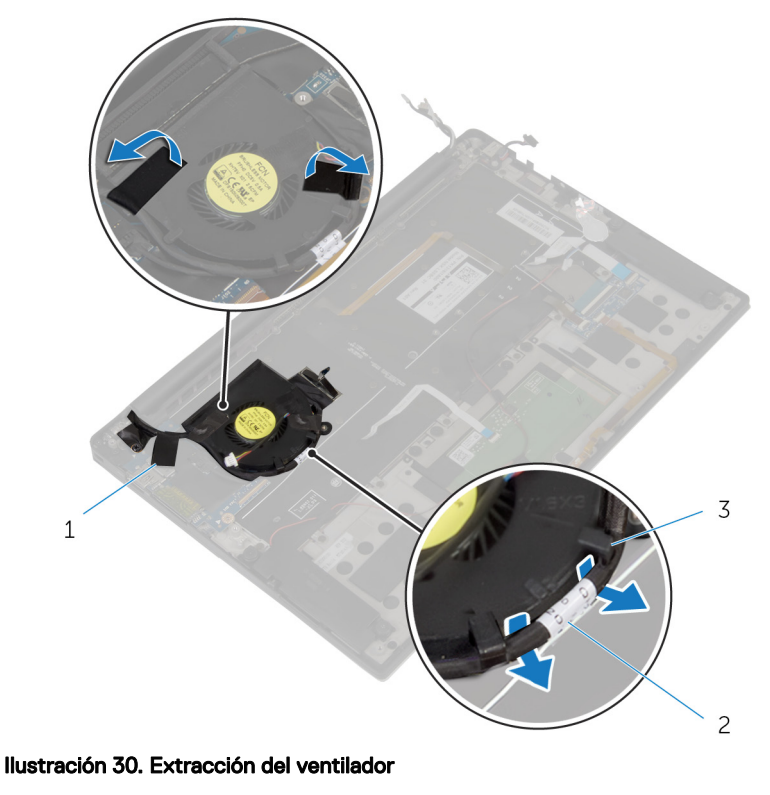

DØ

- 1 Cinta (3) 2 Cable de la pantalla
- 3 Guías de colocación (2)
- 3 Extraiga el tornillo (M1.6x3) que fija el ventilador al ensamblaje del reposamanos.

4 Levante el ventilador junto con su cable y extráigalos del ensamblaje del reposamanos.

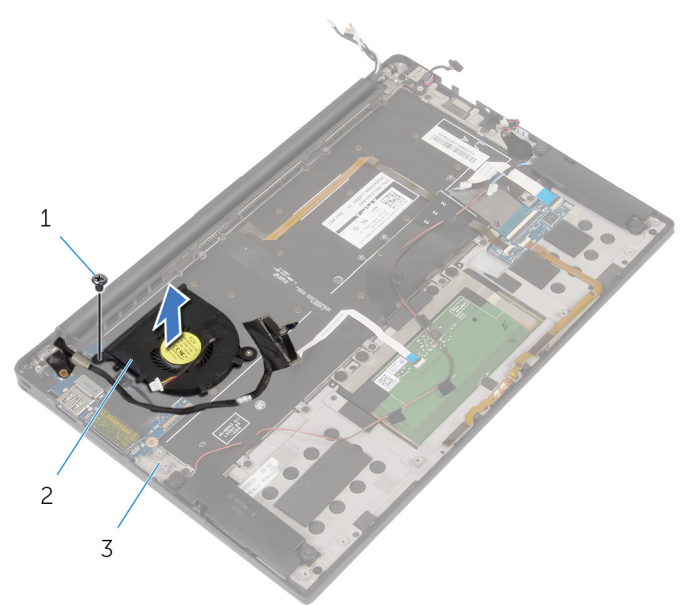

### Ilustración 31. Extracción del ventilador

- 1 Tornillo 2 el ventilador
- 3 Ensamblaje del reposamanos

# <span id="page-82-0"></span>Colocación del ventilador

AVISO: Antes de manipular el interior del equipo, lea la información de seguridad que se envía con el equipo y siga los pasos en **Antes de manipular** [el interior del equipo.](#page-9-0) Después de manipular el interior del equipo, siga las instrucciones que aparecen en [Después de manipular el interior del equipo.](#page-13-0) Para obtener información adicional sobre prácticas de seguridad recomendadas, consulte la página principal de cumplimiento de normativas en [www.dell.com/regulatory\\_compliance.](http://www.dell.com/regulatory_compliance)

## Procedimiento

- 1 Alinee los orificios para tornillos del ventilador con los orificios para tornillos del ensamblaje del reposamanos.
- 2 Coloque el tornillo (M1.6x3) que fija el ventilador al ensamblaje del reposamanos.
- 3 Coloque el cable de la pantalla en las guías de colocación del ventilador.
- 4 Adhiera la cinta que fija el cable de la pantalla al ventilador.

### Requisitos posteriores

- 1 Sustituya la [placa base](#page-74-0).
- 2 Coloque la [tarjeta inalámbrica.](#page-29-0)
- 3 Coloque la [batería](#page-21-0).

**DEA** 

4 Coloque la [cubierta de la base.](#page-17-0)

# <span id="page-83-0"></span>Extracción del teclado

AVISO: Antes de manipular el interior del equipo, lea la información de seguridad que se envía con el equipo y siga los pasos en [Antes de manipular](#page-9-0)  [el interior del equipo.](#page-9-0) Después de manipular el interior del equipo, siga las instrucciones que aparecen en [Después de manipular el interior del equipo.](#page-13-0) Para obtener información adicional sobre prácticas de seguridad recomendadas, consulte la página principal de cumplimiento de normativas en [www.dell.com/regulatory\\_compliance.](http://www.dell.com/regulatory_compliance)

### Requisitos previos

- 1 Extraiga la [cubierta de la base.](#page-14-0)
- 2 Extraiga la [batería.](#page-18-0)
- **3** Extraiga la [tarjeta inalámbrica.](#page-27-0)
- 4 Retire los [altavoces.](#page-32-0)
- **5** Extraiga la [batería de tipo botón](#page-35-0).
- 6 Extraiga el [disipador de calor](#page-38-0).
- 7 Extraiga la [placa de E/S.](#page-51-0)
- 8 Extraiga la [placa base.](#page-69-0)
- 9 Extraiga el [ventilador](#page-79-0).
- 10 Extraiga el [cable de la placa de E/S.](#page-48-0)

## Procedimiento

1 Abra los pestillos y desconecte el cable del teclado y el cable de retroiluminación del teclado de la placa de controles del teclado.

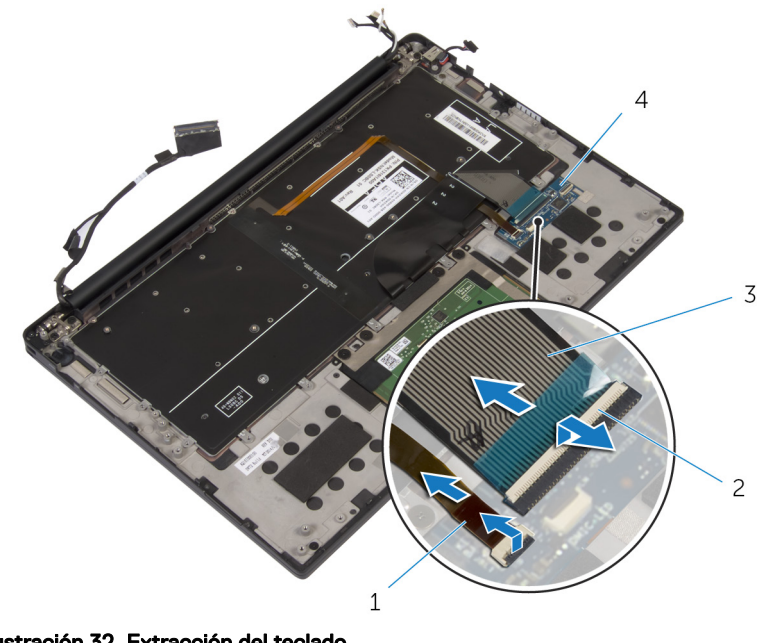

#### Ilustración 32. Extracción del teclado

- 1 Cable de retroiluminación del teclado 2 Pestillos (2)
- 
- 3 Cable del teclado 4 Placa de controles del teclado
- 2 Observe la colocación del cable de la superficie táctil, del cable de la placa de E/S y del cable de la placa de controles del teclado, y retire los cables del teclado.

3 Extraiga los 30 tornillos (M1.6x1,5) que fijan el teclado al ensamblaje del reposamanos.

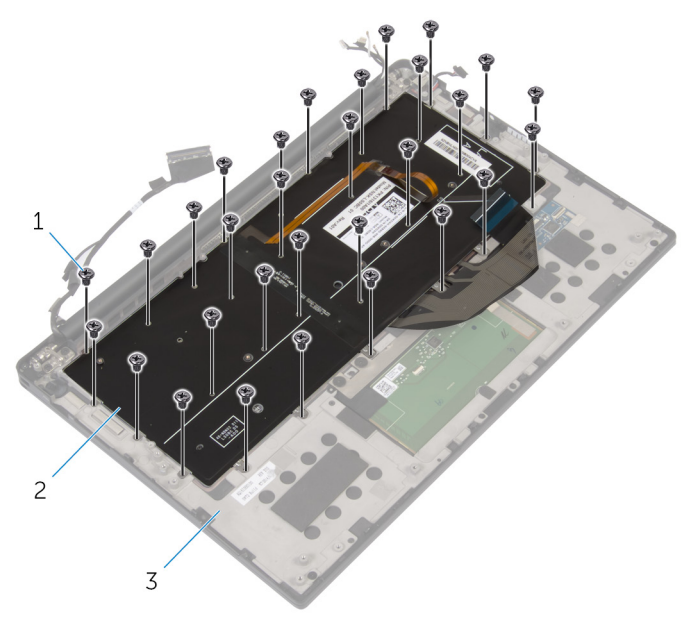

### Ilustración 33. Extracción del teclado

- 1 tornillos (30) 2 el teclado
- 3 Ensamblaje del reposamanos

4 Levante el teclado para retirarlo del ensamblaje del reposamanos.

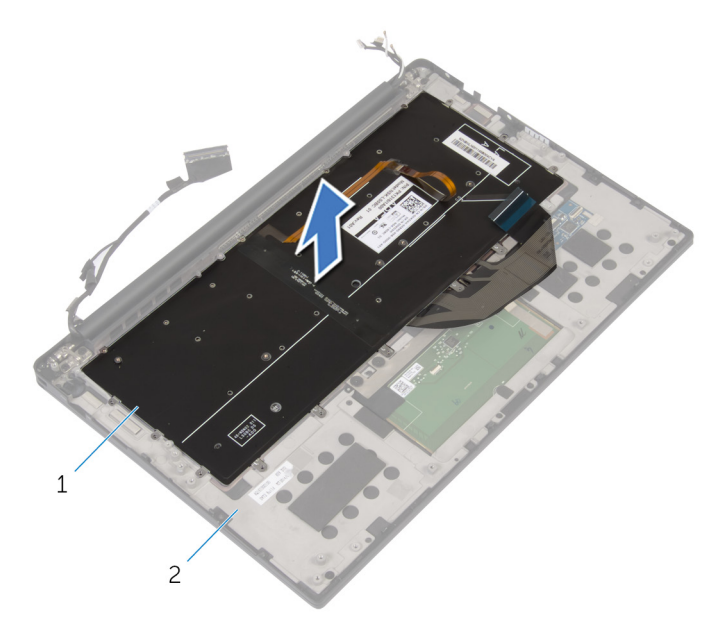

### Ilustración 34. Extracción del teclado

DØ

1 el teclado 2 Ensamblaje del reposamanos

# <span id="page-87-0"></span>Colocación del teclado

AVISO: Antes de manipular el interior del equipo, lea la información de seguridad que se envía con el equipo y siga los pasos en [Antes de manipular](#page-9-0)  [el interior del equipo.](#page-9-0) Después de manipular el interior del equipo, siga las instrucciones que aparecen en [Después de manipular el interior del equipo.](#page-13-0) Para obtener información adicional sobre prácticas de seguridad recomendadas, consulte la página principal de cumplimiento de normativas en [www.dell.com/regulatory\\_compliance.](http://www.dell.com/regulatory_compliance)

## Procedimiento

- 1 Alinee los orificios de los tornillos del teclado con los orificios de los tornillos del ensamblaje del reposamanos.
- 2 Coloque los 30 tornillos (M1.6x1,5) que fijan el teclado al ensamblaje del reposamanos.
- 3 Adhiera el cable de la superficie táctil, el cable de la placa de E/S y el cable de la placa de controles del teclado al teclado.
- 4 Deslice el cable del teclado y el cable de retroiluminación del teclado en la placa de controles del teclado y cierre los pestillos para fijar los cables.

### Requisitos posteriores

- 1 Coloque el [cable de la placa de E/S](#page-50-0).
- 2 Coloque el [ventilador.](#page-82-0)
- 3 Siga el procedimiento del paso 1 al paso 8 en "[Colocación de la placa base"](#page-74-0).
- 4 Coloque la [placa de E/S.](#page-54-0)
- 5 Coloque el [disipador de calor](#page-40-0).
- 6 Coloque la [batería de celda tipo botón](#page-37-0).
- 7 Coloque los [altavoces.](#page-34-0)
- 8 Coloque la [tarjeta inalámbrica.](#page-29-0)
- 9 Coloque la [batería](#page-21-0).
- 10 Coloque la [cubierta de la base.](#page-17-0)

# Extracción del ensamblaje del reposamanos

AVISO: Antes de manipular el interior del equipo, lea la información de seguridad que se envía con el equipo y siga los pasos en Antes de manipular [el interior del equipo.](#page-9-0) Después de manipular el interior del equipo, siga las instrucciones que aparecen en [Después de manipular el interior del equipo.](#page-13-0) Para obtener información adicional sobre prácticas de seguridad recomendadas, consulte la página principal de cumplimiento de normativas en [www.dell.com/regulatory\\_compliance.](http://www.dell.com/regulatory_compliance)

### Requisitos previos

- 1 Extraiga la [cubierta de la base.](#page-14-0)
- 2 Extraiga la [batería.](#page-18-0)
- **3** Extraiga la [tarjeta inalámbrica.](#page-27-0)
- 4 Retire los [altavoces.](#page-32-0)
- **5** Extraiga la [batería de tipo botón](#page-35-0).
- 6 Extraiga el [cable del indicador luminoso de estado de la batería](#page-41-0).
- 7 Extraiga la superficie táctil.
- 8 Extraiga el [cable de la placa de E/S.](#page-48-0)
- 9 Extraiga la [placa de E/S.](#page-51-0)
- 10 Extraiga el [ensamblaje de la pantalla.](#page-55-0)
- 11 Extraiga el [disipador de calor](#page-38-0).
- 12 Extraiga la [placa base.](#page-69-0)
- 13 Extraiga el [ventilador](#page-79-0).
- 14 Extraiga el [teclado.](#page-83-0)

## Procedimiento

Después de llevar a cabo todos los requisitos previos, quedará el reposamanos.

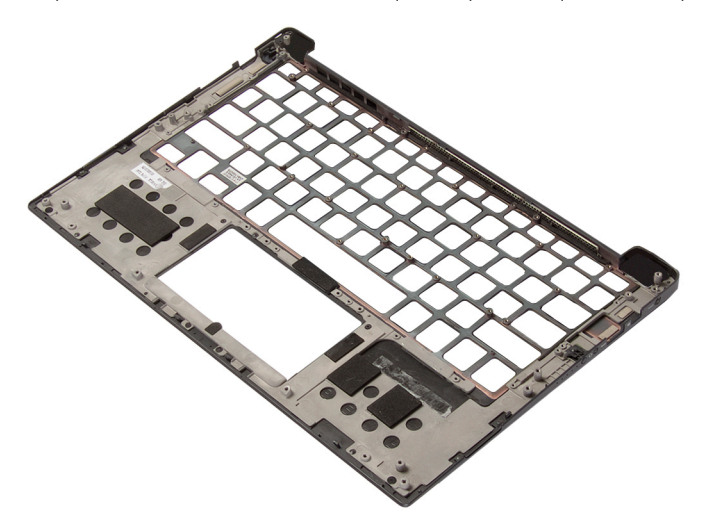

# Sustitución del ensamblaje del reposamanos

AVISO: Antes de manipular el interior del equipo, lea la información de seguridad que se envía con el equipo y siga los pasos en Antes de manipular [el interior del equipo.](#page-9-0) Después de manipular el interior del equipo, siga las instrucciones que aparecen en [Después de manipular el interior del equipo.](#page-13-0) Para obtener información adicional sobre prácticas de seguridad recomendadas, consulte la página principal de cumplimiento de normativas en [www.dell.com/regulatory\\_compliance.](http://www.dell.com/regulatory_compliance)

### Procedimiento

Coloque el reposamanos hacia abajo sobre una superficie limpia y plana.

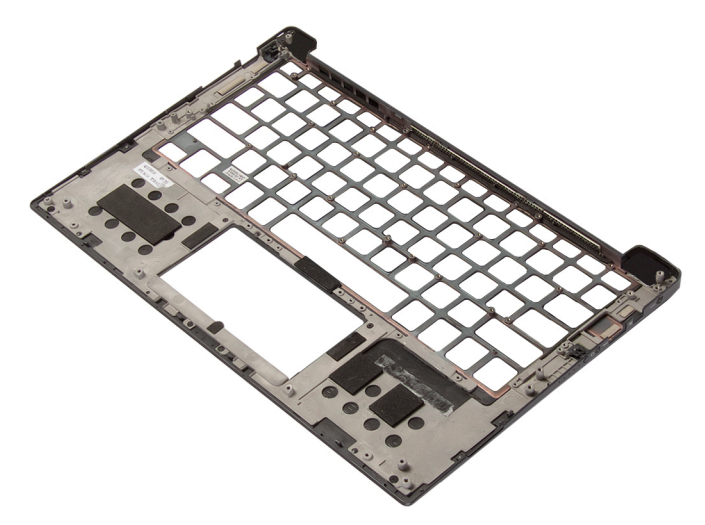

## Requisitos posteriores

1 Coloque el [teclado](#page-87-0).

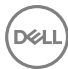

- 2 Coloque el [ventilador.](#page-82-0)
- **3** Sustituya la [placa base](#page-74-0).
- 4 Coloque el [disipador de calor](#page-40-0).
- 5 Coloque el [ensamblaje de la pantalla](#page-61-0).
- 6 Coloque la [placa de E/S.](#page-54-0)
- 7 Coloque el [cable de la placa de E/S](#page-50-0).
- 8 Vuelva a colocar la superficie táctil.
- 9 Vuelva a colocar el [cable del indicador luminoso de estado de la batería.](#page-43-0)

DEL

- 10 Coloque la [batería de celda tipo botón](#page-37-0).
- 11 Coloque los [altavoces.](#page-34-0)
- 12 Coloque la [tarjeta inalámbrica.](#page-29-0)
- 13 Coloque la [batería](#page-21-0).
- 14 Coloque la [cubierta de la base.](#page-17-0)

# Descarga de controladores

## Descarga del controlador de audio.

- 1 Encienda el equipo.
- 2 Vaya a [www.dell.com/support](http://www.dell.com/support).
- 3 Haga clic en **Soporte de producto**, introduzca la etiqueta de servicio del equipo y haga clic en **Enviar**.

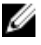

NOTA: Si no tiene la etiqueta de servicio, utilice la función de detección automática o busque de forma manual el modelo de su equipo.

- 4 Haga clic en Controladores y descargas  $\rightarrow$  Encontrarlo yo mismo.
- **5** Desplácese por la página y amplíe **Audio**.
- 6 Haga clic en **Descargar** para descargar el controlador de audio para su equipo.
- 7 Después de finalizar la descarga, vaya a la carpeta donde guardó el archivo del controlador de audio.
- 8 Haga doble clic en el icono del archivo de controlador de audio y siga las instrucciones que aparecen en pantalla para instalar el controlador.

## Descarga del controlador de gráficos

- 1 Encienda el equipo.
- 2 Vaya a [www.dell.com/support](http://www.dell.com/support).
- 3 Haga clic en **Soporte de producto**, introduzca la etiqueta de servicio del equipo y haga clic en **Enviar**.

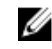

- 4 Haga clic en Controladores y descargas  $\rightarrow$  Encontrarlo yo mismo.
- **5** Desplácese por la página y amplíe **Vídeo**.
- 6 Haga clic en Descargar para descargar el controlador de gráficos para su equipo.
- 7 Después de finalizar la descarga, vaya a la carpeta donde guardó el archivo del controlador de gráficos.
- 8 Haga clic dos veces en el icono del archivo del controlador de gráficos y siga las instrucciones que aparecen en pantalla para instalar el controlador.

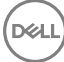

# Descarga del controlador de USB 3.0

- 1 Encienda el equipo.
- 2 Vaya a [www.dell.com/support](http://www.dell.com/support).
- 3 Haga clic en **Soporte de producto**, introduzca la etiqueta de servicio del equipo y haga clic en Enviar.

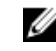

NOTA: Si no tiene la etiqueta de servicio, utilice la función de detección automática o busque de forma manual el modelo de su equipo.

- 4 Haga clic en Controladores y descargas  $\rightarrow$  Encontrarlo yo mismo.
- **5** Desplácese por la página y amplíe **Conjunto de chips**.
- 6 Haga clic o toque **Descargar** para descargar el controlador de USB 3.0 en su equipo.
- 7 Después de finalizar la descarga, vaya a la carpeta donde guardó el archivo del controlador de USB 3.0.
- 8 Haga clic dos veces en el icono del archivo del controlador de USB 3.0 y siga las instrucciones que aparecen en pantalla para instalar el controlador.

### Descarga del controlador de Wi-Fi

- 1 Encienda el equipo.
- 2 Vaya a [www.dell.com/support](http://www.dell.com/support).
- 3 Haga clic en **Soporte de producto**, introduzca la etiqueta de servicio de su equipo y haga clic en **Enviar**.

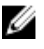

- 4 Haga clic en Controladores y descargas  $\rightarrow$  Encontrarlo yo mismo.
- **5** Desplácese por la página y amplíe **Red.**
- 6 Haga clic o toque Descargar para descargar el controlador de Wi-Fi para su equipo.
- 7 Después de finalizar la descarga, vaya a la carpeta donde guardó el archivo del controlador de Wi-Fi.
- 8 Haga doble clic en el icono del archivo del controlador y siga las instrucciones que aparecen en pantalla.

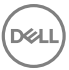

### Descarga del controlador del lector de tarjetas multimedia

- 1 Encienda el equipo.
- 2 Vaya a [www.dell.com/support](http://www.dell.com/support).
- 3 Haga clic en **Soporte de producto**, introduzca la etiqueta de servicio de su equipo y haga clic en **Enviar**.

#### NOTA: Si no tiene la etiqueta de servicio, utilice la función de detección automática o busque de forma manual el modelo de su equipo.

- 4 Haga clic en **Controladores y descargas**  $\rightarrow$  **Buscarlo yo mismo.**
- 5 Desplácese por la página y amplíe Conjunto de chips.
- 6 Haga clic en Descargar para descargar el controlador del lector de tarjetas multimedia para su equipo.
- 7 Después de finalizar la descarga, vaya a la carpeta donde guardó el archivo del controlador del lector de tarjetas multimedia.
- 8 Haga clic dos veces en el icono del archivo del controlador del lector de tarietas y siga las instrucciones que aparecen en pantalla.

### Descarga del controlador del conjunto de chips

- 1 Encienda el equipo.
- 2 Vaya a [www.dell.com/support](http://www.dell.com/support).
- 3 Haga clic en **Soporte de producto**, introduzca la etiqueta de servicio del equipo y haga clic en **Enviar**.

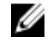

- 4 Haga clic en Controladores y descargas  $\rightarrow$  Encontrarlo yo mismo.
- 5 Desplácese por la página y amplíe **Conjunto de chips**.
- 6 Haga clic en **Descargar** para descargar el controlador del conjunto de chips correspondiente para su equipo.
- 7 Después de finalizar la descarga, vaya a la carpeta donde guardó el archivo del controlador del conjunto de chips.

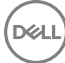

8 Haga clic dos veces en el icono del archivo del controlador del conjunto de chips y siga las instrucciones que aparecen en pantalla para instalar el controlador.

## Descarga del controlador de red

- 1 Encienda el equipo.
- 2 Vaya a [www.dell.com/support](http://www.dell.com/support).
- 3 Haga clic en Soporte del producto, introduzca la Etiqueta de servicio de su equipo y haga clic en **Enviar**.

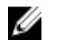

- 4 Haga clic en Controladores y descargas  $\rightarrow$  Encontrarlo yo mismo.
- **5** Desplácese por la página y amplíe **Red.**
- 6 Haga clic en Descargar para descargar el controlador de red en su equipo.
- 7 Guarde el archivo y, una vez que se haya completado la descarga, vaya a la carpeta donde guardó el archivo del controlador de red.
- 8 Haga clic dos veces en el icono del archivo del controlador de red y siga las instrucciones que aparecen en pantalla.

# System Setup (Configuración del sistema)

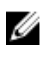

NOTA: Los elementos listados en esta sección se mostrarán o no en función del equipo y de los dispositivos instalados.

## Secuencia de inicio

La secuencia de arranque le permite omitir el orden de dispositivos de arranque definido en la configuración del sistema y arrancar directamente desde un dispositivo específico (por ejemplo, la unidad óptica o la unidad de disco duro). Durante la autoprueba de encendido (POST), cuando aparezca el logotipo de Dell, podrá hacer lo siguiente:

- Acceder al programa de configuración del sistema al presionar la tecla F2
- Activar el menú de inicio de una vez al presionar la tecla F12

El menú de arranque de una vez muestra los dispositivos desde los que puede arrancar, incluida la opción de diagnóstico. Las opciones del menú de arranque son las siguientes:

- Unidad extraíble (si está disponible)
- Unidad STXXXX

#### NOTA: XXX denota el número de la unidad SATA. W

- Unidad óptica (si está disponible)
- **Diagnóstico**

#### NOTA: Al elegir Diagnósticos, aparecerá la pantalla Diagnósticos de ePSA.

La pantalla de secuencia de inicio también muestra la opción de acceso a la pantalla de la configuración del sistema.

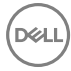

## Teclas de navegación

NOTA: Para la mayoría de las opciones de configuración del sistema, se Ø registran los cambios efectuados, pero no se aplican hasta que se reinicia el sistema.

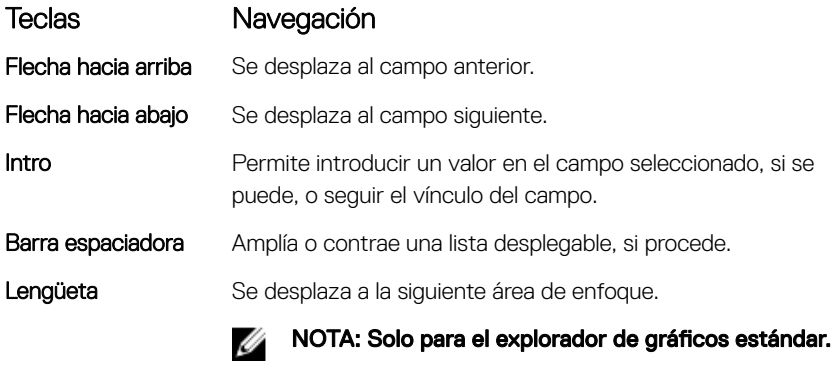

Esc Cambia a la página anterior hasta visualizar la pantalla principal. Si presiona la tecla Esc en la pantalla principal, aparecerá un mensaje que le solicitará guardar los cambios y reiniciar el sistema.

## Descripción general de BIOS

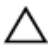

PRECAUCIÓN: A menos que sea un usuario avanzado, no cambie los valores del programa de configuración del BIOS. Algunos cambios pueden hacer que el equipo no funcione correctamente.

NOTA: Antes de modificar el programa de configuración del BIOS, se Ø recomienda anotar la información de la pantalla del programa de configuración del BIOS para que sirva de referencia posteriormente.

Utilice el programa de configuración del BIOS para los siguientes fines:

- Obtener información sobre el hardware instalado en el equipo; por ejemplo, la cantidad de RAM y el tamaño del disco duro.
- Cambiar la información de configuración del sistema.

• Establecer o cambiar una opción seleccionable por el usuario, como la contraseña de usuario, el tipo de disco duro instalado, activar o desactivar dispositivos básicos.

### Acceso al programa de configuración del BIOS

- 1 Encienda (o reinicie) el equipo.
- 2 Cuando aparezca el logotipo de DELL durante la POST, espere a que se muestre la petición de F2 y, entonces, presione F2 inmediatamente.
	- NOTA: La petición de F2 indica que el teclado se ha inicializado. Este mensaje puede aparecer muy rápido, por lo que debe estar atento y presionar F2. Si pulsa F2 antes de que se muestre la petición de F2, esta acción no tendrá efecto. Si espera demasiado y aparece el logotipo del sistema operativo, siga esperando hasta que vea el escritorio del sistema operativo. A continuación, apague el equipo y vuelva a intentarlo.

## Opciones de configuración del sistema

NOTA: Los elementos listados en esta sección aparecerán o no en función U del equipo y de los dispositivos instalados.

Tabla 3. Opciones de configuración del sistema - Menú de información del sistema

#### General-Información del sistema

#### Información del sistema

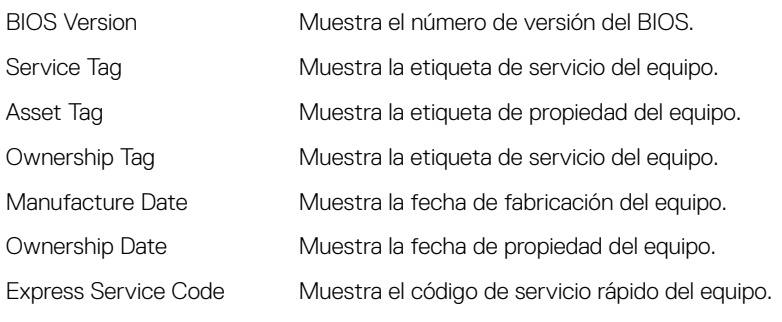

#### Información de la memoria

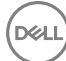

### General-Información del sistema

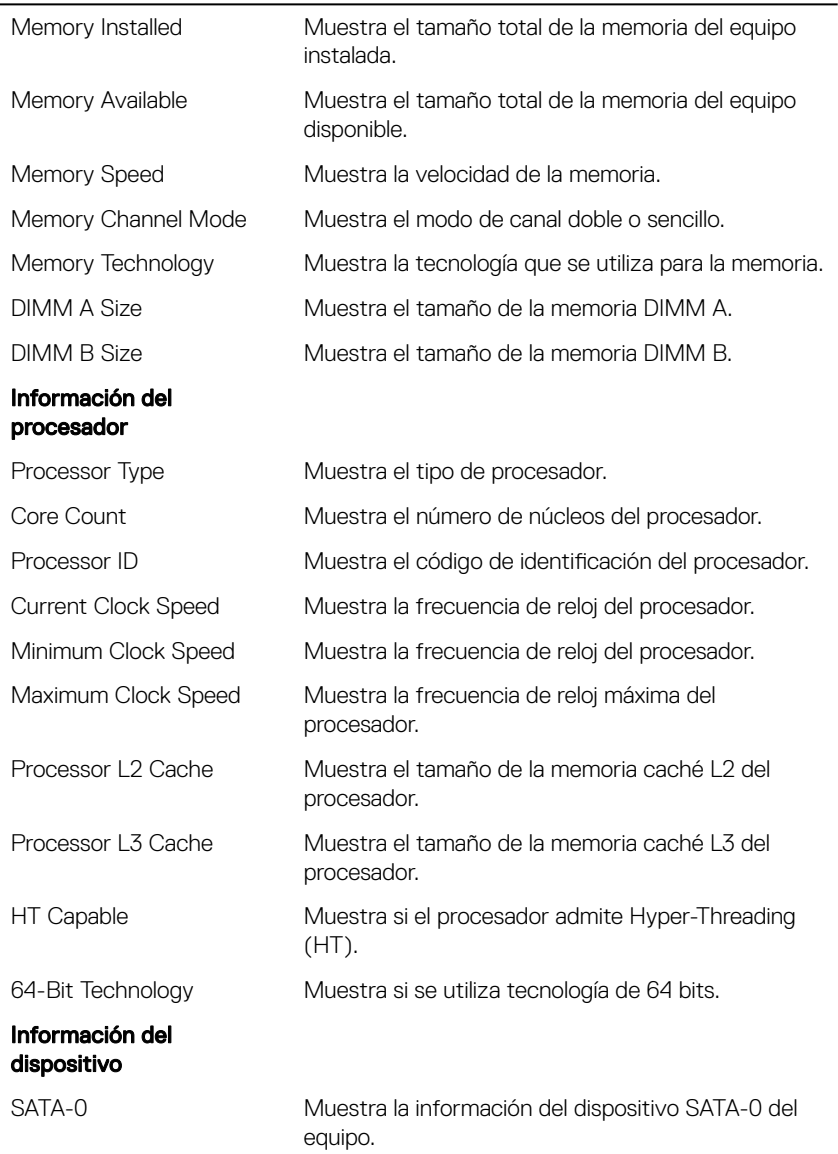

### General-Información del sistema

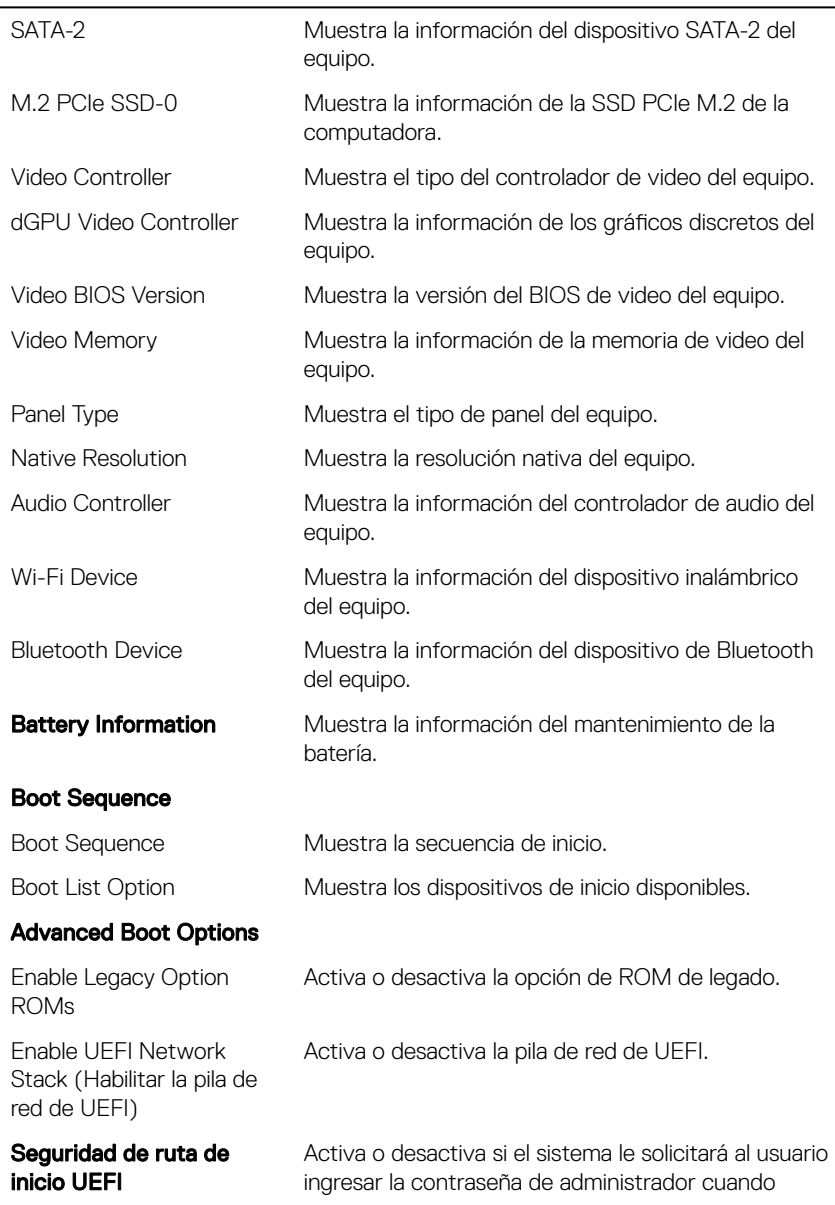

#### General-Información del sistema

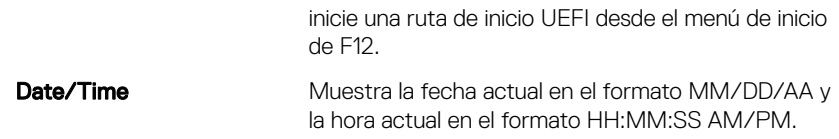

#### Tabla 4. Opciones de configuración del sistema - Menú de configuración del sistema

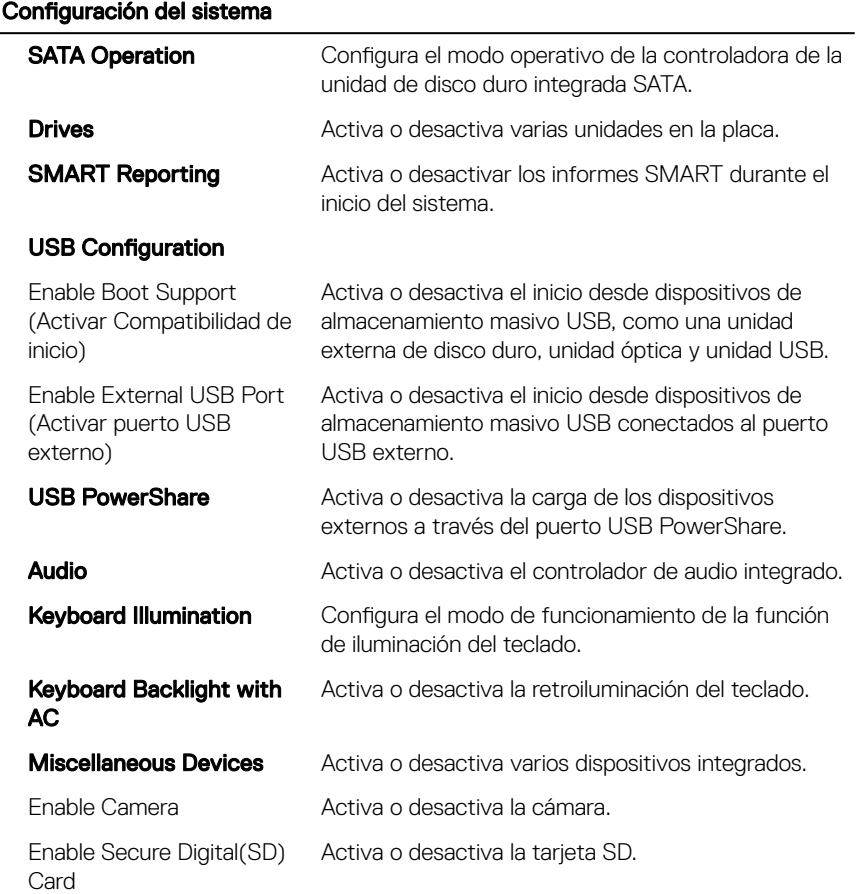

DELL

102

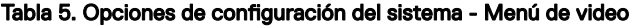

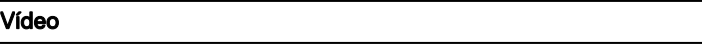

LCD Brightness Define el brillo del panel independientemente para batería y alimentación de CA.

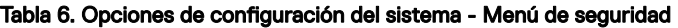

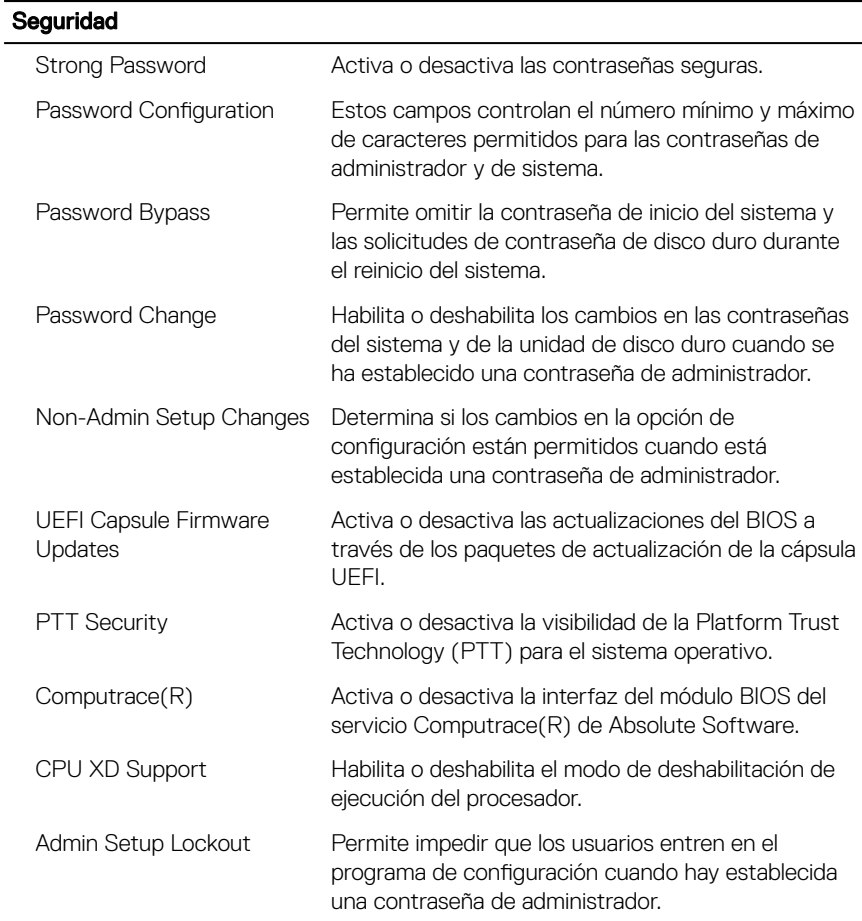

### Tabla 7. Opciones de configuración del sistema - Menú de inicio seguro

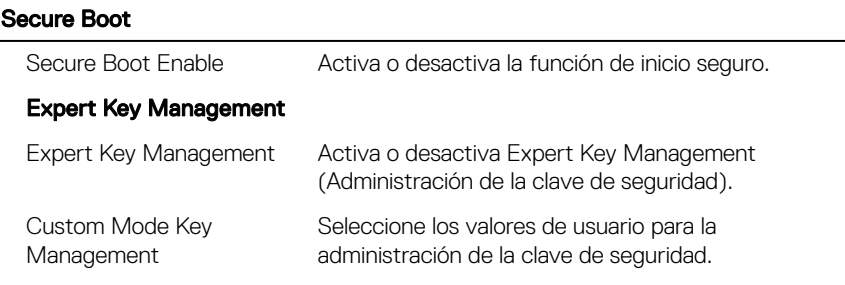

#### Tabla 8. Opciones de configuración del sistema - Menú de extensiones de Intel Software Guard

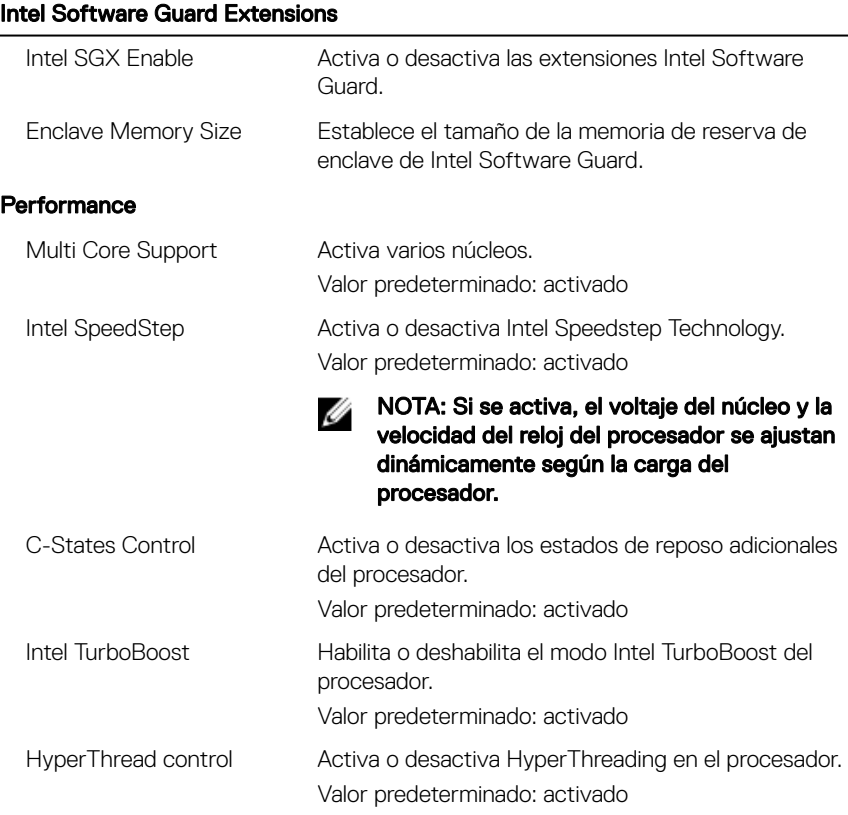

 $\overline{a}$ 

### Intel Software Guard Extensions

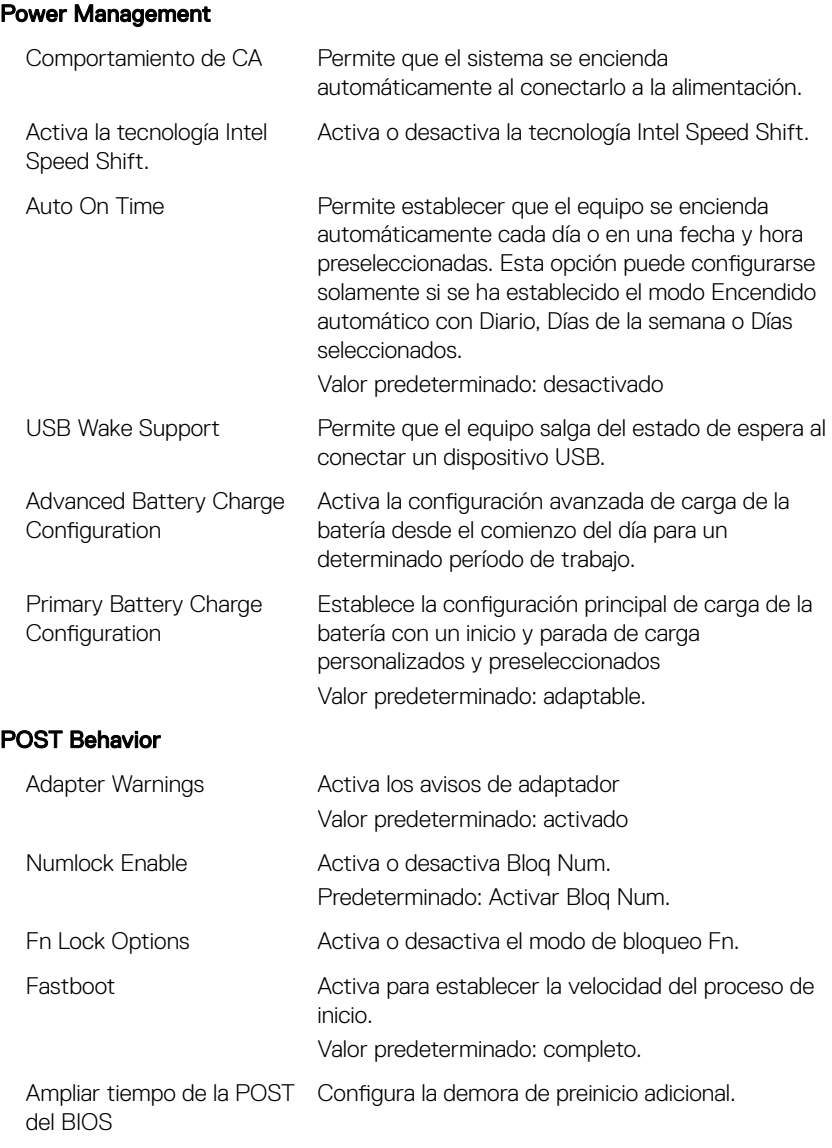

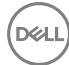

### Intel Software Guard Extensions

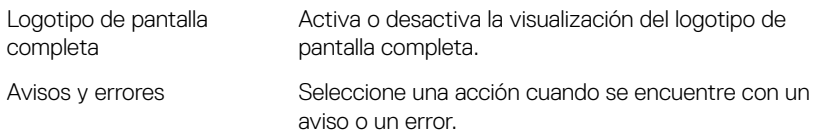

#### Tabla 9. Opciones de configuración del sistema - Menú de compatibilidad de virtualización

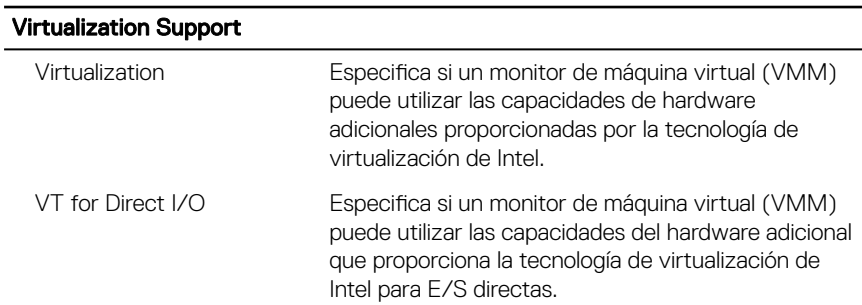

#### Tabla 10. Opciones de configuración del sistema - Menú de conexión inalámbrica

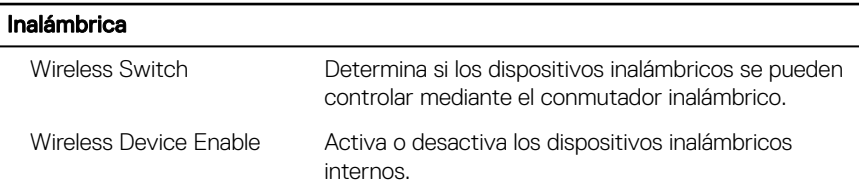

#### Tabla 11. Opciones de configuración del sistema - Menú de mantenimiento

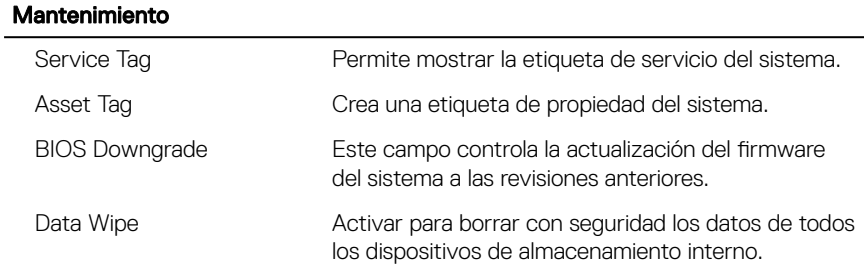

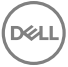

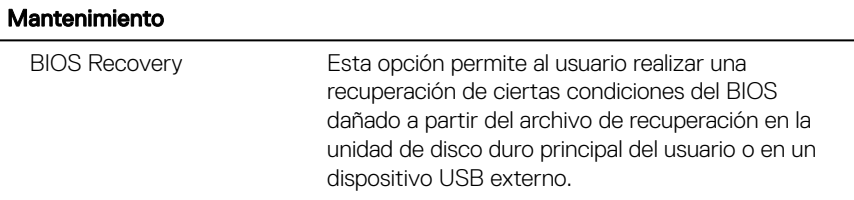

#### Tabla 12. Opciones de configuración del sistema - Menú de registros del sistema

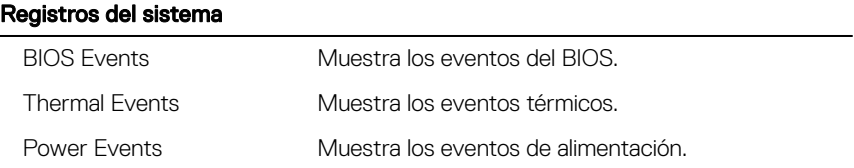

#### Tabla 13. Opciones de configuración del sistema - Menú de resolución del sistema de SupportAssist

#### SupportAssist System Resolution

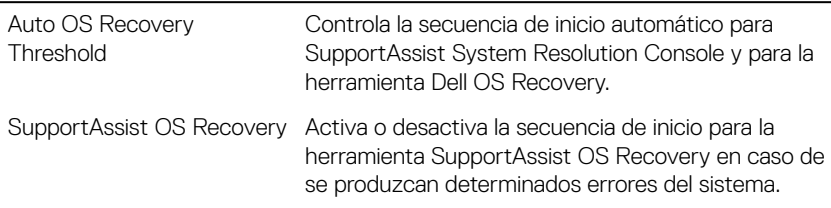

### Contraseña del sistema y de configuración

Puede crear una contraseña del sistema y una contraseña de configuración para proteger su equipo.

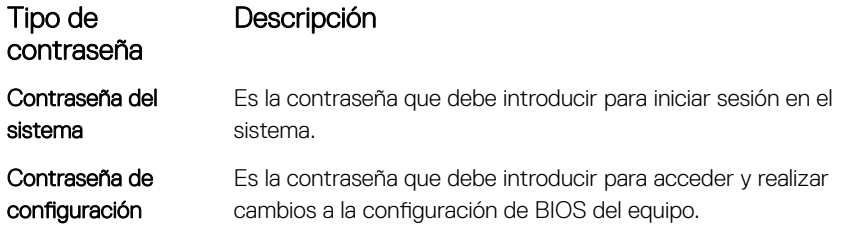

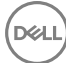

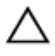

PRECAUCIÓN: Las funciones de contraseña ofrecen un nivel básico de seguridad para los datos del equipo.

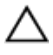

PRECAUCIÓN: Cualquier persona puede tener acceso a los datos almacenados en el equipo si no se bloquea y se deja desprotegido.

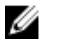

NOTA: El equipo se envía con la función de contraseña de configuración y de sistema desactivada.

### Asignación de contraseña del sistema y de configuración

Puede asignar una nueva **contraseña del sistema** solo cuando el estado se encuentra en Not Set (No establecido).

Para acceder a System Setup (Configuración del sistema), presione <F2> inmediatamente después del encendido o el reinicio.

1 En la pantalla System BIOS (BIOS del sistema) o System Setup (Configuración del sistema), seleccione Security (Seguridad) y presione <Intro>.

Aparece la pantalla Security (Seguridad).

2 Seleccione System Password (Contraseña del sistema) y cree una contraseña en el campo Enter the new password (Introduzca la nueva contraseña).

Utilice las siguientes pautas para asignar la contraseña del sistema:

- Una contraseña puede tener hasta 32 caracteres.
- La contraseña puede contener números del 0 al 9.
- Solo se permiten letras en minúsculas. Las mayúsculas no están permitidas.
- Solo se permiten los siguientes caracteres especiales: espacio, ("), (+), (,), (-),  $(.)$ ,  $(/), (.)$ ,  $(.)$ ,  $($   $), ($   $\setminus$   $), ($   $)$   $, ($   $)$ .
- 3 Introduzca la contraseña del sistema que especificó anteriormente en el campo Confirm new password (Confirmar nueva contraseña) y haga clic en OK (Aceptar).
- 4 Presione Esc y aparecerá un mensaje para que guarde los cambios.
- **5** Presione Y para guardar los cambios.

El equipo se reiniciará.

### Eliminación o modificación de una contraseña del sistema y de configuración existente

Asegúrese de que el **Password Status (Estado de la contraseña)** esté Desbloqueado en Configuración del sistema, antes de intentar eliminar o modificar la contraseña

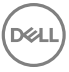
existente del sistema y/o de la configuración. No se puede eliminar ni modificar una contraseña existente de sistema o de configuración si **Password Status (Estado de la** contraseña) está en Locked (Bloqueado).

Para acceder a la Configuración del sistema, presione F2 inmediatamente después del encendido o el reinicio.

1 En la pantalla System BIOS (BIOS del sistema) o System Setup (Configuración del sistema), seleccione System Security (Seguridad del sistema) y presione Intro.

Aparecerá la ventana System Security (Seguridad del sistema).

- 2 En la pantalla System Security (Seguridad del sistema), compruebe que la opción Password Status (Estado de la contraseña) está en modo Unlocked (Desbloqueado).
- 3 Seleccione System Password (Contraseña del sistema), modifique o elimine la contraseña del sistema existente y presione Intro o Tab.
- 4 Seleccione Setup Password (Contraseña de configuración), modifique o elimine la contraseña de configuración existente y presione Intro o Tab.

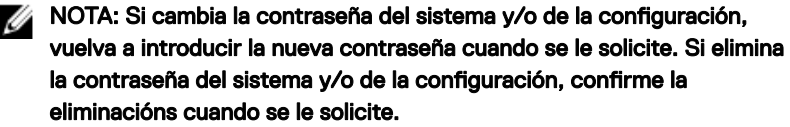

- **5** Presione Esc y aparecerá un mensaje para que guarde los cambios.
- 6 Presione "Y" para quardar los cambios y salir de System Setup (Configuración del sistema).

El equipo se reiniciará.

### Borrado de la configuración de CMOS

- 1 Extraiga la [cubierta de la base.](#page-14-0)
- 2 Extraiga la [batería.](#page-18-0)
- **3** Extraiga la [batería de tipo botón](#page-35-0).
- 4 Espere un minuto.
- 5 Coloque la [batería de celda tipo botón](#page-37-0).
- 6 Coloque la [batería](#page-21-0).
- 7 Coloque la [cubierta de la base.](#page-17-0)

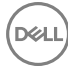

### Borrado de contraseñas olvidadas

Póngase en contacto con el servicio de asistencia técnica de Dell para borrar el contraseñas olvidadas; consulte [www.dell.com/contactdell.](http://www.dell.com/contactdell)

# Solución de problemas

### Actualización del BIOS

Puede que deba actualizar el BIOS cuando una actualización esté disponible o después de colocar la placa base.

Siga estos pasos para actualizar el BIOS:

- 1 Encienda el equipo.
- 2 Vaya a [www.dell.com/support](http://www.dell.com/support).
- 3 Haga clic en **Soporte de producto**, introduzca la etiqueta de servicio de su equipo y haga clic en **Enviar**.

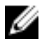

#### NOTA: Si no tiene la etiqueta de servicio, utilice la función de detección automática o busque de forma manual el modelo de su equipo.

- 4 Haga clic en **Controladores y descargas**  $\rightarrow$  **Buscarlo yo mismo.**
- 5 Seleccione el sistema operativo instalado en el equipo.
- 6 Desplácese por la página y amplíe el **BIOS**.
- 7 Haga clic en Descargar para descargar la última versión del BIOS para su equipo.
- 8 Después de finalizar la descarga, vaya a la carpeta donde guardó el archivo de actualización del BIOS.
- 9 Haga doble clic en el icono del archivo de actualización del BIOS y siga las instrucciones que aparecen en pantalla.

### Actualización del BIOS (llave USB)

- 1 Siga el procedimiento del paso 1 al paso 7 de la sección "Actualización del BIOS" para descargar el archivo de programa de configuración del BIOS más reciente.
- 2 Cree una unidad USB de inicio. Para obtener más información, consulte el artículo [SLN143196](http://www.dell.com/support/article/us/en/19/SLN143196/how-to-create-a-bootable-usb-flash-drive-using-dell-diagnostic-deployment-package--dddp-?lang=EN) de Knowledge Base en [www.dell.com/support.](https://www.dell.com/support)
- 3 Copie el archivo de programa de configuración del BIOS en la unidad USB de inicio.
- 4 Conecte la unidad USB de inicio a la computadora que necesita la actualización del BIOS.
- 5 Reinicie la computadora y presione F12 cuando aparezca el logotipo de Dell en pantalla.
- 6 Inicie la unidad USB desde el menú de inicio único.
- 7 Escriba el nombre del archivo de programa de configuración del BIOS y presione Intro.
- 8 Aparecerá BIOS Update Utility (Utilidad de actualización del BIOS). Siga las instrucciones que aparecen en la pantalla para completar la actualización del BIOS.

### Diagnósticos Enhanced Pre-boot System Assessment (Evaluación del sistema de preinicio ePSA)

Los diagnósticos de ePSA (también conocidos como diagnósticos del sistema) realizan una comprobación completa del hardware. El ePSA está integrado en el BIOS, y el BIOS lo inicia internamente. Los diagnósticos integrados del sistema ofrecen un conjunto de opciones para determinados dispositivos o grupos de dispositivos, lo que le permite:

- Ejecutar pruebas automáticamente o en modo interactivo
- Repetir las pruebas
- Visualizar o guardar los resultados de las pruebas
- Ejecutar pruebas exhaustivas para introducir pruebas adicionales que ofrezcan más información sobre los dispositivos que han presentado errores
- Ver mensajes de estado que indican si las pruebas se han completado correctamente
- Ver mensajes de error que informan de los problemas que se han encontrado durante las pruebas

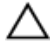

PRECAUCIÓN: Utilice los diagnósticos del sistema para probar solo su equipo. Si utiliza este programa con otros equipos, es posible que se obtengan mensajes de error o resultados no válidos.

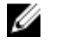

NOTA: Algunas pruebas para dispositivos específicos requieren de la interacción con el usuario. Asegúrese siempre de estar en la terminal del equipo cuando las pruebas de diagnóstico se estén realizando.

Para obtener más información, consulte [Dell EPSA Diagnostic 3.0](http://prm.dell.com/content/cninv000000000038196/GUID-E88C830F-244A-4A25-8E91-363D89769037.html).

### Ejecución de los diagnósticos de ePSA

1 Encienda el equipo.

- 2 Cuando el equipo esté iniciando, presione la tecla <F12> cuando aparezca el logotipo de Dell.
- 3 En la pantalla del menú de inicio, seleccione la opción **Diagnósticos**.
- 4 Haga clic en la tecla de flecha en la esquina inferior izquierda. Se muestra la primera página de diagnósticos.
- 5 Presione la flecha situada en la esquina inferior derecha para ir a la página de listado.

Los elementos detectados se enumeran.

- 6 Si desea ejecutar una prueba de diagnóstico en un dispositivo específico, presione <Esc> y haga clic en Sí para detener la prueba de diagnóstico.
- 7 Seleccione el dispositivo del panel izquierdo y haga clic en Ejecutar pruebas.
- 8 Si hay algún problema, aparecerán los códigos de error.

Anote el código de error y el número de validación y contáctese con Dell.

### Indicadores luminosos de diagnóstico del sistema

#### Indicador luminoso de estado de la batería y de alimentación/Indicador luminoso de actividad del disco duro

Indica el estado de carga de la batería o la actividad del disco duro.

#### NOTA: Pulse Fn + H para alternar este indicador luminoso entre el indicador Ø luminoso de estado de la batería y de alimentación y el indicador luminoso de actividad del disco duro.

#### Indicador luminoso de actividad del disco duro

Se enciende cuando el equipo lee de la unidad de disco duro o escribe en ella.

#### Indicador luminoso de estado de la batería y de alimentación

Indica el estado de carga de la batería y de alimentación.

**Blanco fijo**: El adaptador de alimentación está conectado y la batería tiene una carga superior al 5 %.

**Ámbar**: El equipo funciona con la batería y la batería tiene una carga inferior al 5 %.

#### Off (Apagado)

- El adaptador de alimentación está conectado y la batería está completamente cargada.
- El equipo funciona con la batería y la batería tiene una carga superior al 5 %.

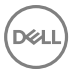

• El equipo se encuentra en estado de suspensión, hibernación o está apagado.

El indicador luminoso de estado de la batería y de alimentación parpadea en color ámbar junto con códigos de sonido para indicar errores.

Por ejemplo, el indicador luminoso de estado de la batería y de alimentación parpadea en ámbar dos veces seguido de una pausa y, a continuación, parpadea en blanco tres veces seguido de una pausa. Este patrón 2-3 continúa hasta que el ordenador se apague, lo que indica que no se ha detectado memoria o RAM.

La siguiente tabla muestra los diferentes patrones de los indicadores luminosos de estado de la batería y de alimentación, y los problemas asociados.

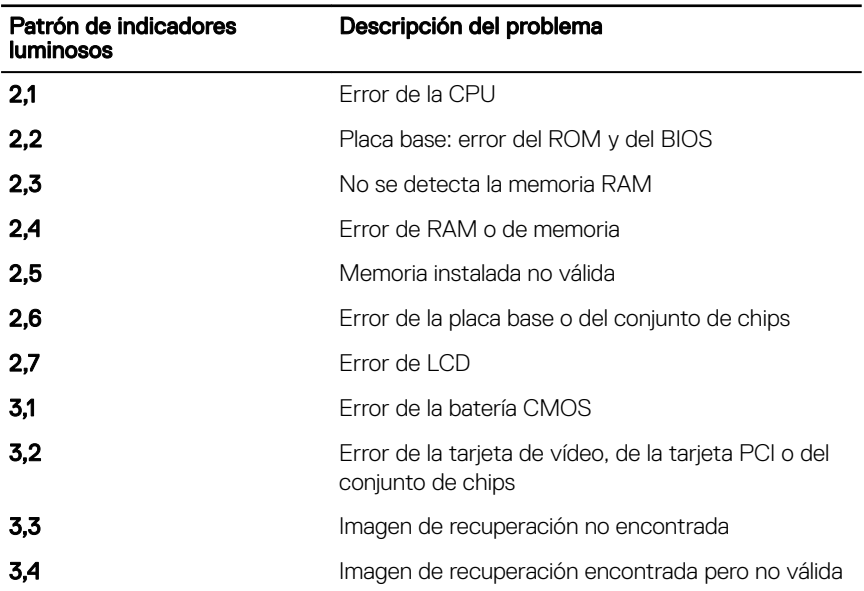

#### Tabla 14. Diagnóstico

Indicador luminoso de estado de la cámara: indica que la cámara está en uso.

- Blanco fija: La cámara está en uso.
- Apagada: La cámara no está en uso.

Indicador luminoso de estado de Bloq Mayús: indica si Bloq Mayús está activado o desactivado.

Blanca fijo: El bloqueo de mayúsculas está activado.

• Desactivado: El bloqueo de mayúsculas está desactivado.

### Distribución de energía residual

La energía residual es la electricidad estática residual que permanece en el equipo incluso después de haberse apagado y haber retirado la batería. El siguiente procedimiento proporciona las instrucciones acerca de cómo realizar la distribución de la energía residual:

- 1 Apague el equipo.
- 2 Extraiga la [cubierta de la base.](#page-14-0)
- 3 Siga el paso 1 en ["Extracción de la batería"](#page-18-0).
- 4 Mantenga presionado el botón de encendido durante 15 segundos para consumir la energía residual.
- 5 Siga el paso 4 en "[Colocación de la batería](#page-21-0)".
- 6 Coloque la [cubierta de la base.](#page-17-0)
- 7 Encienda el equipo.

### Ciclo de apagado y encendido de la conectividad Wi-Fi

Si la computadora no puede acceder a Internet debido a problemas de conectividad Wi-Fi, se puede realizar un procedimiento de ciclo de apagado y encendido de la conectividad Wi-Fi. En el siguiente procedimiento, se proporcionan las instrucciones sobre cómo realizar un ciclo de apagado y encendido de la conectividad Wi-Fi:

- 1 Apaque el equipo.
- 2 Apague el módem.
- **3** Apague el router inalámbrico.
- 4 Espere 30 segundos.
- 5 Focienda el router inalámbrico.
- 6 Encienda el módem
- 7 Encienda el equipo.

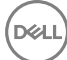

## Obtención de ayuda y contacto con Dell

### Recursos de autoayuda

Puede obtener información y ayuda sobre los productos y servicios de Dell mediante el uso de estos recursos de autoayuda en línea:

#### Tabla 15. Recursos de autoayuda

Información sobre los productos y servicios de Dell

Aplicación de asistencia y soporte de Dell

[www.dell.com](http://www.dell.com)

Ayuda en línea para sistemas operativos [www.dell.com/support/windows](http://www.dell.com/support/windows)

Información sobre solución de problemas, manuales de usuario, instrucciones de configuración, especificaciones del producto, blogs de ayuda técnica, controladores, actualizaciones de software, etc.

Artículos de la base de conocimientos de Dell para diferentes inquietudes del equipo.

Aprenda y conozca la siguiente información sobre su producto:

Especificaciones de producto

Acceso a la ayuda En la búsqueda de Windows, escriba Help and Support y pulse Intro.

[www.dell.com/support/linux](http://www.dell.com/support/linux)

[www.dell.com/support](http://www.dell.com/support)

- 1 Vaya a [www.dell.com/support.](http://www.dell.com/support)
- 2 Escriba el asunto o la palabra clave en el cuadro Search (Buscar).
- 3 Haga clic en Search (Buscar) para recuperar los artículos relacionados.

Consulte *Me and My Dell (Yo y mi Dell)*  en [www.dell.com/support/manuals](http://www.dell.com/support/manuals).

- Operating system (Sistema operativo)
- Configuración y uso de su producto
- Copia de seguridad de datos
- Solución de problemas y diagnóstico
- Restauración de la configuración de fábrica y del sistema
- Información del BIOS

Para localizar *Me and My Dell (Yo y mi*  Dell) relevante a su producto, identifique su producto mediante una de las siguientes opciones:

- Seleccione Detect Product (Detectar producto).
- Localice su producto a través del menú desplegable en **View Products** (Ver productos).
- Introduzca el número de etiqueta de servicio o la identificación del **producto** en la barra de búsqueda.

### Cómo ponerse en contacto con Dell

Para ponerse en contacto con Dell para tratar cuestiones relacionadas con las ventas, la asistencia técnica o el servicio al cliente, consulte [www.dell.com/contactdell.](http://www.dell.com/contactdell)

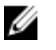

NOTA: Puesto que la disponibilidad varía en función del país y del producto, es posible que no pueda disponer de algunos servicios en su área.

NOTA: Si no dispone de una conexión a Internet activa, puede encontrar Ø información de contacto en la factura de compra, en el albarán o en el catálogo de productos de Dell.